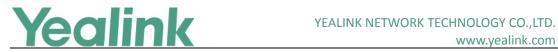

### **Yealink Microsoft Skype for Business Edition IP Phones Release Notes of Version 80**

### **Table of Contents**

| Yealink I | Microsoft Skype for Business Edition IP Phones Release Notes of Version 80       | 1  |
|-----------|----------------------------------------------------------------------------------|----|
| Yealink I | Microsoft Skype for Business Edition IP Phones Release Notes of Version x.8.1.65 | 3  |
| 1.        | Introduction                                                                     | 3  |
| 2.        | New Features                                                                     | 3  |
| 3.        | Optimization                                                                     | 3  |
| 4.        | Bug Fixed                                                                        | 3  |
| Yealink I | Microsoft Skype for Business Edition IP Phones Release Notes of Version x.8.1.62 | 5  |
| 1.        | Introduction                                                                     | 5  |
| 2.        | New Features                                                                     | 5  |
| 3.        | Optimization                                                                     | 5  |
| 4.        | Bug Fixed                                                                        | 5  |
| Yealink I | Microsoft Skype for Business Edition IP Phones Release Notes of Version x.8.1.52 | 7  |
| 1.        | Introduction                                                                     | 7  |
| 2.        | New Features                                                                     | 7  |
| 3.        | Optimization                                                                     | 8  |
| 4.        | Bug Fixes                                                                        | 8  |
| 5.        | New Features Descriptions                                                        | 8  |
| 6.        | Configuration Parameters Enhancements                                            | 11 |
| Yealink I | Microsoft Skype for Business Edition IP Phones Release Notes of Version x.8.0.34 | 28 |
| 1.        | Introduction                                                                     | 28 |
| 2.        | New Features                                                                     | 28 |
| 3.        | Optimization                                                                     | 28 |
| 4.        | Bug Fixes                                                                        | 29 |
| 5.        | New Features Descriptions                                                        | 29 |
| 6.        | Optimization Descriptions                                                        | 30 |
| Yealink I | Microsoft Skype for Business Edition IP Phones Release Notes of Version x.8.0.14 | 34 |
| 1.        | Introduction                                                                     | 34 |
| 2.        | New Features                                                                     | 34 |
| 3.        | Optimization                                                                     | 34 |
| 4.        | Bug Fixes                                                                        | 35 |
| 5.        | New Features Descriptions                                                        | 35 |
| 6.        | Optimization Descriptions                                                        | 37 |
| 7         | Configuration Parameters Enhancements                                            | 11 |

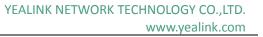

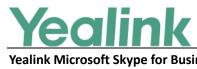

| ealink ľ | Microsoft Skype for Business Edition IP Phones Release Notes of Version x.8.0.5 | 45 |
|----------|---------------------------------------------------------------------------------|----|
| 1.       | Introduction                                                                    | 45 |
| 2.       | New Features                                                                    | 45 |
| 3.       | Optimization                                                                    | 45 |
| 4.       | Bug Fixes                                                                       | 45 |
| 5.       | New Features Descriptions                                                       | 46 |
| 6.       | Optimization Descriptions                                                       | 54 |
| 7.       | Configuration Parameters Enhancements                                           | 58 |
| 8.       | Default Value Setting Changes                                                   | 75 |
|          |                                                                                 |    |

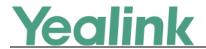

# Yealink Microsoft Skype for Business Edition IP Phones Release Notes of Version x.8.1.65

### 1. Introduction

#### Firmware Version:

T40P: 54.8.1.62 upgrades to 54.8.1.65

T41P: 29.8.1.62 upgrades to 29.8.1.65

T42G: 29.8.1.62 upgrades to 29.8.1.65

T46G: 28.8.1.62 upgrades to 28.8.1.65

T48G: 35.8.1.62 upgrades to 35.8.1.65

#### Note:

Due to Microsoft new version control policy, we make some changes in version number, but all telephony features and functions in the version of x.8.1.65 are all same as those in the version of x.8.0.70.

Applicable Models: T40P, T41P, T42G, T46G, T48G

Release Date: March 23<sup>rd</sup>, 2017.

### 2. New Features

None

### 3. Optimization

None

### 4. Bug Fixed

1. Added some new QoE metrics.

**Description:** Quality of Experience (QoE) metrics track the quality of audio calls made in your organization, including such things as the number of network packets lost, background noise, and the amount of "jitter" (differences in packet delay). For the newly added QoE Metrics, the following formation will be reported:

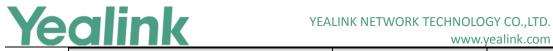

www.yealink.com

| Fields                                           | Element        | Attribute |
|--------------------------------------------------|----------------|-----------|
| InboundStream:QualityEstimates:Audio:N etworkMOS | OverallMin     |           |
|                                                  | DegradationAvg |           |
|                                                  | DegradationMax |           |

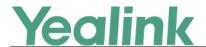

## Yealink Microsoft Skype for Business Edition IP Phones Release Notes of Version x.8.1.62

### 1. Introduction

Firmware Version:

T40P: 54.8.1.52 upgrades to 54.8.1.62

T41P: 29.8.1.52 upgrades to 29.8.1.62

T42G: 29.8.1.52 upgrades to 29.8.1.62

T46G: 28.8.1.52 upgrades to 28.8.1.62

T48G: 35.8.1.52 upgrades to 35.8.1.62

#### Note:

- 1. Due to Microsoft new version control policy, we make some changes in version number, but all telephony features and functions in the version of x.8.1.62 are all same as those in the version of x.8.0.60.
- 2. T41P and T42G are Microsoft certified build in the version of x.8.1.62.
- Applicable Models: T40P, T41P, T42G, T46G, T48G
- Release Date: Feb 9<sup>th</sup>, 2017.

#### 2. New Features

None

### 3. Optimization

None

### 4. Bug Fixed

1. Added some new QoE metrics.

**Description:** Quality of Experience (QoE) metrics track the quality of audio calls made in your organization, including such things as the number of network packets lost, background noise, and the amount of "jitter" (differences in packet delay).

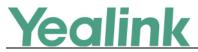

### For the newly added QoE Metrics, the following formation will be reported:

| Fields                     | Element             | Attribute |
|----------------------------|---------------------|-----------|
| MediaLine:Description      | CaptureDev          |           |
|                            | RenderDev           |           |
| Audio:Signal               | SpeakerGlitchRate   |           |
|                            | MicGlitchRate       |           |
|                            | EchoPercentMicIn    |           |
|                            | EchoPercentSend     |           |
|                            | EchoPercentSend     |           |
| VQSessionReport:DialogInfo | v2:RegisteredInside |           |
| Description:LocalAddr      | SubnetMask          |           |

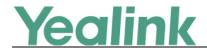

## Yealink Microsoft Skype for Business Edition IP Phones Release Notes of Version x.8.1.52

### 1. Introduction

#### Firmware Version:

T40P: 54.8.0.34 upgrades to 54.8.1.52

T41P: 29.8.0.34 upgrades to 29.8.1.52

T42G: 29.8.0.34 upgrades to 29.8.1.52

T46G: 28.8.0.34 upgrades to 28.8.1.52

T48G: 35.8.0.34 upgrades to 35.8.1.52

#### Note:

- Due to Microsoft new version control policy, we make some changes in version number, but all telephony features and functions in the version of x.8.1.52 are all same as those in the version of x.8.0.50.
- 2. T40P is only certified for Skype for Business On-premise.
- 3. T41P and T42G are in the progress of Microsoft Certification.
- 4. T46G and T48G are Microsoft certified build in the version of x.8.1.52.
- Applicable Models: T40P, T41P, T42G, T46G, T48G
- Release Date: Oct 24<sup>th</sup>, 2016.

### 2. New Features

- 1. Added the feature of Yealink Redirection and Provisioning Server (RPS).
- 2. Added the feature of Auto Provisioning via Activation Code.
- 3. Added the feature of Group Call Pickup.
- 4. Added the feature of Hotline.
- 5. Added the feature of Music on Hold (MoH).
- 6. Added the feature of Quality of Experience (QoE).
- 7. Added the feature of Join Calls into a Conference.
- 8. Added the feature of DHCP Option 160 and Option 161.

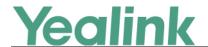

### 3. Optimization

None

### 4. Bug Fixes

1. Fixed the issue of the compatibility with some servers.

### 5. New Features Descriptions

### 1. Added the feature of Yealink Redirection and Provisioning Server (RPS).

**Description:** The RPS offers service providers the feature of automatically configuring Yealink IP phones when the phones are first powered up. On the first startup, the phones contact the RPS server over internet using HTTPS. If the phones' MAC addresses are already registered on the RPS, the phones download the files specified on the server. The customer does not need to manually configure the phones, simplifying the deployment of the phones in the network.

### 2. Added the feature of Auto Provisioning via Activation Code.

**Description:** Users can trigger Skype for Business phones to perform auto provisioning by dialing an activation code. To use this method, the activation code and the provisioning server address need to be pre-configured on the Skype for Business phones.

For more information, please refer to

Yealink Skype for Business HD IP Phones Auto Provisioning Guide V8.50

#### 3. Added the feature of Group Call Pickup.

Description: Group call pickup is used for picking up incoming calls within a predefined group. If the group receives many incoming calls at once, the user will pick up the first incoming call, by dialing the group pickup code. This feature depends on support from the Skype for Business Server.

### To use group pickup via phone user interface:

Enter the group pickup code (e.g., #505) -> Tap

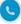

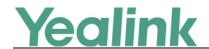

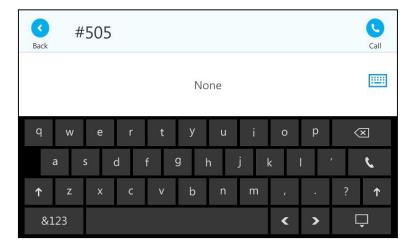

#### 4. Added the feature of Hotline.

**Description:** Hotline is a point-to-point communication link in which a call is automatically directed to the preset hotline number. The Skype for Business phone automatically dials out the hotline number using the first available line after a specified time interval when off-hook. Skype for Business phones only support one hotline number.

### To configure the hotline number via phone user interface:

Press Menu -> Features -> Hot Line.

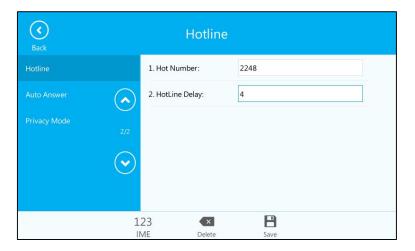

### To configure hotline via web user interface:

Click on Features -> General Information.

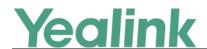

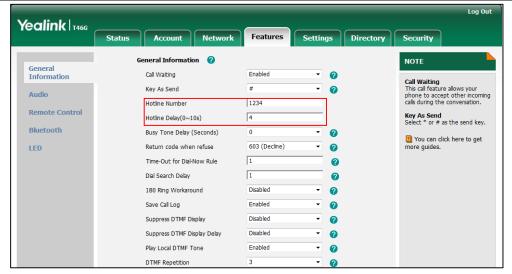

The parameters in the auto provision template are described as follows:

features.hotline\_number = features.hotline delay =

### 5. Added the feature of Music on Hold (MoH).

**Description:** Music on Hold (MoH) is the business practice of playing recorded music to fill the silence that would be heard by the party who has been placed on hold. When a call is placed on hold, the Skype for Business phone will play built-in ring tone to the held party.

The parameters in the auto provision template are described as follows: sfb.music\_on\_hold.enable =

### 6. Added the feature of Quality of Experience (QoE).

**Description:** Quality of Experience (QoE) metrics track the quality of audio calls made in your organization, including such things as the number of network packets lost, background noise, and the amount of "jitter" (differences in packet delay).

For more information, please refer to

Yealink\_Skype\_for\_Business\_HD\_IP\_Phones\_Administrator\_Guide\_V8.50

#### 7. Added the feature of Join Calls into a Conference.

**Description:** You can join an active call and a held call into a conference call from the phone or from the Skype for Business Client.

For more information, please refer to

Yealink\_T4x-Skype\_for\_Business\_Edition\_User\_Guide\_V8.50

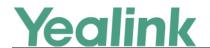

### 8. Added the feature of DHCP Option 160 and Option 161.

**Description:** If DHCP Option 66 is not available, you can use custom option (160 or 161) with the URL or IP address of the provisioning server. The phone will automatically detect the option 160 or 161 for obtaining the provisioning server address.

### To configure the custom option via web user interface:

Click on Settings -> Auto Provision

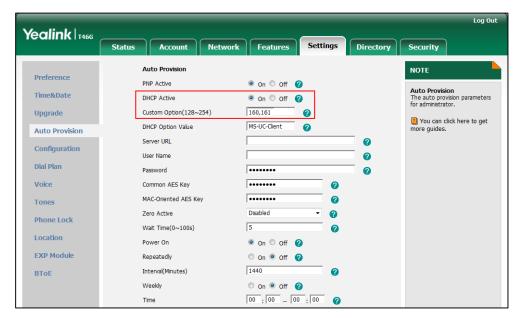

#### The parameters in the auto provision template are described as follows:

auto\_provision.dhcp\_option.enable =

For more information, please refer to

Yealink Skype for Business HD IP Phones Administrator Guide V8.50

### **6. Configuration Parameters Enhancements**

| Auto Provis      | Auto Provision Template Flies Change Log   |                                           |           |         |        |                                                                                                    |                |  |  |  |  |  |
|------------------|--------------------------------------------|-------------------------------------------|-----------|---------|--------|----------------------------------------------------------------------------------------------------|----------------|--|--|--|--|--|
| Firmware V       | Firmware Version: [x. 8.0.34]-[ x. 8.1.52] |                                           |           |         |        |                                                                                                    |                |  |  |  |  |  |
| Feature          | Provisioni<br>Compariso                    |                                           | Permitted | Default | Action | Description                                                                                                    | File           |  |  |  |  |  |
|                  | x. 8.0.34                                  | x. 8.1.52                                 | Values    | Value   |        |                                                                                                    |                |  |  |  |  |  |
| Autop_Aes<br>Key |                                            | auto_provis<br>ion.update_<br>file_mode = | 0 or 1    | 0       | Add    | It enables or disables the IP phone to only update the settings in the downloaded encrypted files.  0-Disabled | common.<br>cfg |  |  |  |  |  |

|  | Yec | ilk | nk |
|--|-----|-----|----|
|--|-----|-----|----|

| 1-Enabled     1-Enabled                                                                                                    |          |              |        |   |     | www.yeanniceon                   |        |
|----------------------------------------------------------------------------------------------------|----------|--------------|--------|---|-----|----------------------------------|--------|
| P phone will download the configuration files (e.g., sip.cfg, account.cfg) from the server during auto provisioning no matter whether the files are encrypted or not. And then resolve these files and update settings onto the IP phone system. If it is set to 1 (Enabled), the IP phone will not download the unencrypted configuration files (e.g., sip.cfg, account.cfg) file from the server during auto provisioning or will not resolve the unencrypted configuration files (e.g., sip.cfg, account.cfg) file from the server during auto provisioning or will not resolve the unencrypted files after downloading. It configures the type of redial action.  O-Press REDIAL key on your phone to enter the placed list, and press REDIAL key again to dial the last dialed number  1-Press REDIAL key on your phone to redial the last dialed number  It enables or disables a Remember Password option to appear at the IP phone login screen.  O-Disabled  If it is set to 1 (Enabled), a Remember Password option will appear at the phone login screen, you can enable                                                                                                    |          |              |        |   |     |                                  |        |
| Features    Features   Features red ial_action.t ype =   0 or 1   1   Add   Add     Add     Add     Add     Add     Add     Add     Add     Add   Add     Add   Add     Add   Add     Add   Add  |          |              |        |   |     |                                  |        |
| Sip.cfg, account.cfg) from the server during auto provisioning no matter whether the files are encrypted or not. And then resolve these files and update settings onto the IP phone system.  If it is set to 1 (Enabled), the IP phone will not download the unencrypted configuration files (e.g., sip.cfg, account.cfg) file from the server during auto provisioning or will not resolve the unencrypted in the configuration files (e.g., sip.cfg, account.cfg) file from the server during auto provisioning or will not resolve the unencrypted files after downloading.  It configures the type of redial action.  O-Press REDIAL key on your phone to enter the placed list, and press REDIAL key again to dial the last dialed number  1-Press REDIAL key on your phone to redial the last dialed number  It enables or disables a Remember Password option to appear at the IP phone login screen.  O-Disabled  1-Enabled if it is set to 1 (Enabled), a Remember Password option will appear at the phone login screen, you can enable                                                                                                    |          |              |        |   |     |                                  |        |
| Features  Features  features.red ial_action.t ype =  features  features.re member_p assword.en able =  features  features.re member_p assword.en able =  features  features.red ial_action.t ype =  features  features.red ial_action.t when a commendation is served during auto provision in the server during auto provision in the server during auto provisio |          |              |        |   |     | , ,                              |        |
| Features  Features  features.red ial_action.t ype =  features.re member_p assword.en able =  features  features.re member_p assword.en able =  features  features.red member_p assword.en able =  features  features.red member_p assword.en able =  features  features.red member_p assword.en able =  features  features.red member_p assword.en able =  features  features.red member_p assword.en able =  features  features.red member_p assword.en able =  features  features.red member_p assword.en able =  features.red member_p assword.en able =  features  features.red ist, and press REDIAL key on your phone to enter the placed list, and press REDIAL key on your phone to redial the last dialed number  1. Press REDIAL key on your phone to redial the last dialed number  1. Press REDIAL key on your phone to redial the last dialed number  2. Add ist enables or disables a Remember Password option to appear at the IP phone login screen.  3. O-Disabled  4. Common. cfg  6. Common. cfg  6. Common |          |              |        |   |     |                                  |        |
| whether the files are encrypted or not. And then resolve these files and update settings onto the IP phone system.  If it is set to 1 (Enabled), the IP phone system.  If it is set to 1 (Enabled), the IP phone system.  If it is set to 1 (Enabled), the IP phone system.  If it is set to 1 (Enabled), the IP phone will not download the unencrypted configuration files (e.g., sip.cfg, account.cfg) file from the server during auto provisioning or will not resolve the unencrypted files after downloading.  It configures the type of redial action.  O-Press REDIAL key on your phone to enter the placed list, and press REDIAL key on your phone to enter the placed list, and press REDIAL key on your phone to redial the last dialed number  1Press REDIAL key on your phone to redial the last dialed number  It enables or disables a Remember Password option to appear at the IP phone login screen.  O-Disabled  1Enabled  1Enabled                                                                                                    |          |              |        |   |     |                                  |        |
| Features    Features   Features re member p assword.en able =                                                                                                    |          |              |        |   |     |                                  |        |
| Features  Features  features.red ial_action.t ype =  features.red ial_action.t able =  features.red ial_action.t ype =  features.red ial_action.t ype of redial action. O-Press REDIAL key on your phone to enter the placed list, and press REDIAL key or your phone to redial the last dialed number  1. Press REDIAL key on your phone to redial the last dialed number  1. Press REDIAL key on your phone to redial the last dialed number  1. The action ype is the phone login screen. O-Disabled  2. The action ype is the phone login screen. Yellow ype is the phone login screen, you can enable is the phone login screen, you can enable in ype in the phone login screen, you can enable in ype in the phone login screen, you can enable in ype in the phone login screen, you can enable in ype in the phone login screen, you can enable in ype in the phone login screen, you can enable in ype in the phone login screen, you can enable in ype in the phone login screen, you can enable in ype in the phone login screen, you can enable in ype in the phone login screen, you can enable in ype in the phone login screen, you can enable in ype in ype in the phone login screen, you can enable in ype in the phone login screen.                                                                                                    |          |              |        |   |     |                                  |        |
| phone system.  If it is set to 1 (Enabled), the IP phone will not download the unencrypted configuration files (e.g., sip.cfg, account.cfg) file from the server during auto provisioning or will not resolve the unencrypted files after downloading.  It configures the type of redial action. 0-Press REDIAL key on your phone to enter the placed list, and press REDIAL key on your phone to enter the placed list, and press REDIAL key on your phone to redial the last dialed number 1-Press REDIAL key on your phone to redial the last dialed number 1-Press REDIAL key on your phone to redial the last dialed number 1 the nables or disables a Remember Password option to appear at the IP phone login screen. 0-Disabled 1-Enabled 1 if it is set to 1 (Enabled), a Remember Password option will appear at the phone login screen, you can enable                                                                                                    |          |              |        |   |     | resolve these files and          |        |
| Features  Features  Featur |          |              |        |   |     | update settings onto the IP      |        |
| Features    Penone will not download the unencrypted configuration files (e.g., sip.cfg, account.cfg) file from the server during auto provisioning or will not resolve the unencrypted files after downloading.    It configures the type of redial action.                                                                                                    |          |              |        |   |     | phone system.                    |        |
| Features  features.red ial_action.t ype =  features.re member_p assword.en able =  features  features.red iable =  O or 1  O or 1  Add  the unencrypted configuration files (e.g., sip.cfg, account.cfg) file from the server during auto provisioning or will not resolve the unencrypted files after downloading.  It configures the type of redial action.  O-Press REDIAL key on your phone to enter the placed list, and press REDIAL key again to dial the last dialed number  1-Press REDIAL key on your phone to redial the last dialed number  It enables or disables a Remember Password option to appear at the IP phone login screen.  O-Disabled  1-Finabled  If it is set to 1 (Enabled), a Remember Password option will appear at the phone login screen, you can enable                                                                                                    |          |              |        |   |     | If it is set to 1 (Enabled), the |        |
| Features    Features   Features red ial_action.t ype =                                                                                                    |          |              |        |   |     | IP phone will not download       |        |
| Features  Features  Featur |          |              |        |   |     | the unencrypted                  |        |
| Features    Features   Features   |          |              |        |   |     |                                  |        |
| Features    Features   Features.re                                                                                                    |          |              |        |   |     |                                  |        |
| Features  Features  Features  Features  O or 1  Add  Features  Features  Features  O or 1  Add  Features  Features  O or 1  Add  Features  Features  O or 1  Add  Add  Features  Features  |          |              |        |   |     | _                                |        |
| Features    Features   Features   |          |              |        |   |     |                                  |        |
| Features    Features   Features   |          |              |        |   |     |                                  |        |
| Features    Features   Features   |          |              |        |   |     | _                                |        |
| Features    Features   Features   |          |              |        |   |     |                                  |        |
| Features  Features  Features  Ideatures.red ial_action.t ype =                                                                                                    |          |              |        |   |     | 0-Press REDIAL key on your       |        |
| Features    ial_action.t ype =   1                                                                                                    |          | features.red |        |   |     |                                  |        |
| Features    September   Password option   Cfg   Cfg   Password option   Cfg   Cfg   Password option   Cfg   Cfg    | Features |              | 0 or 1 | 1 | Add |                                  |        |
| Features  features.re member_p assword.en able =  0 or 1  0  Add phone to redial the last dialed number  It enables or disables a Remember Password option to appear at the IP phone login screen. 0-Disabled 1-Enabled If it is set to 1 (Enabled), a Remember Password option will appear at the phone login screen, you can enable                                                                                                    |          | _            |        |   |     |                                  | cfg    |
| Features    Phone to redial the last dialed number                                                                                                    |          |              |        |   |     | 1-Press REDIAL key on your       |        |
| Features    Features   Features   |          |              |        |   |     | , ,                              |        |
| Features    Features   Features   |          |              |        |   |     | ·                                |        |
| Features  features.re member_p assword.en able =  0 or 1  0 Add Remember Password option to appear at the IP phone login screen. 0-Disabled 1-Enabled If it is set to 1 (Enabled), a Remember Password option will appear at the phone login screen, you can enable                                                                                                    |          |              |        |   |     | It enables or disables a         |        |
| Features  Features  output  features.re member_p assword.en able =  output  output  ou |          |              |        |   |     |                                  |        |
| Features  features.re member_p assword.en able =  0 or 1 0 Add 1-Enabled If it is set to 1 (Enabled), a Remember Password option will appear at the phone login screen, you can enable                                                                                                    |          |              |        |   |     | to appear at the IP phone        |        |
| Features    Member_p assword.en able =   0 or 1   0   Add   1-Enabled   1-Enabled   common. cfg   0 or 1   0   0   0   0   0   0   0   0   0                                                                                                    |          | £            |        |   |     | login screen.                    |        |
| Features  assword.en able =  0 or 1  Remember Password option will appear at the phone login screen, you can enable                                                                                                    |          |              |        |   |     | 0-Disabled                       | common |
| able =  If it is set to 1 (Enabled), a Remember Password option will appear at the phone login screen, you can enable                                                                                                    | Features |              | 0 or 1 | 0 | Add | 1-Enabled                        |        |
| Remember Password option will appear at the phone login screen, you can enable                                                                                                    |          |              |        |   |     | If it is set to 1 (Enabled), a   | סיס    |
| login screen, you can enable                                                                                                    |          |              |        |   |     |                                  |        |
|                                                                                                    |          |              |        |   |     | will appear at the phone         |        |
| it to remember your                                                                                                    |          |              |        |   |     | login screen, you can enable     |        |
|                                                                                                    |          |              |        |   |     | it to remember your              |        |

|                              |                                         |        |    |     | www.yealink.com                                                                                                    |                |
|------------------------------|-----------------------------------------|--------|----|-----|----------------------------------------------------------------------------------------------------|----------------|
|                              |                                         |        |    |     | password.                                                                                                    |                |
| Forward<br>Internation<br>al | forward.int<br>ernational.e<br>nable =  | 0 or 1 | 1  | Add | It enables or disables the IP phone to forward incoming calls to international numbers (the prefix is 00).  0-Disabled  1-Enabled                                                                                                    | common.<br>cfg |
| Features                     | features.fw<br>d_diversion<br>_enable = | 0 or 1 | 0  | Add | It enables or disables the IP phone to present the diversion information when an incoming call is forwarded to your IP phone.  O- Disabled  1-Enabled                                                                                                    | common.<br>cfg |
| Features                     | features.dia<br>l.auto_quit_<br>time =  | 15-99  | 15 | Add | It configures the time (in seconds) for the IP phone to return to the idle screen after you search contacts in the dialing screen.  If it is set to 15 (in seconds), the IP phone will return to idle screen in 15 seconds after searching contacts in the dialing screen.  Note:It works only if the value of the parameter "phone_setting.predial_aut odial" is set to 0 (Disabled). | common.<br>cfg |
| ВТоЕ                         | sip.btoe.pai<br>ring_mode<br>=          | 0 or 1 | 0  | Add | It configures the BToE pairing mode.  0-Auto  1-Manual If it is set to 0 (Auto), you can pair your phone and PC without a pairing code. If it is set to 1 (Manual), your phone will generate a pairing code when pairing with PC. You need to enter the pairing code on your BToE software to manually                                                                                 | common.<br>cfg |

|                    |                                                  |        | 1  | 1   | www.yealink.com                                                                                                    |                |
|--------------------|--------------------------------------------------|--------|----|-----|----------------------------------------------------------------------------------------------------|----------------|
|                    |                                                  |        |    |     | to pair your phone and PC.  Note: It works only if the value of the parameter "sip.btoe.enable" is set to 1 (Enabled).                                                                                                    |                |
| ВТОЕ               | sip.btoe.tra<br>nsport_serc<br>ure.enable<br>=   | 0 or 1 | 1  | Add | It enables or disables the encryption transmission between the IP phone and connected commputer when BToE (Better Together over Ethernet) feature is enabled.  0-TCP  1-TLS encryption                                                                                                    | common.<br>cfg |
| LDAP               | ldap.search.<br>enable =                         | 0 or 1 | 0  | Add | It enables or disables the IP phone to perform an LDAP (Lightweight Directory Access Protocol) search when placing a call.  0-Disabled  1-Enabled                                                                                                    | common.<br>cfg |
| Feature<br>history | phone_setti<br>ng.call_log.<br>update_tim<br>e = | 1-1000 | 30 | Add | It configures the interval (in seconds) for the IP phone to automatically check if any call history update available on Skype for Business Server.  If it is set to 30 (in seconds), the IP phone will check if any call history update available on the Skype for Business Server every 30 seconds. If an update is available, the phone will download the call history. | common.<br>cfg |
| Feature<br>history | features.exc<br>hange_call_<br>log.enable<br>=   | 0 or 1 | 1  | Add | It enables or disables the phone to synchronize history records from the Exchange Server.  O-Disabled  1-Enabled                                                                                                    | common.<br>cfg |

YEALINK NETWORK TECHNOLOGY CO.,LTD. www.yealink.com

### www.yealink.com

| -                  |                                                         |        |    |     |                                                                                                    |                |
|--------------------|---------------------------------------------------------|--------|----|-----|----------------------------------------------------------------------------------------------------|----------------|
|                    |                                                         |        |    |     | If it is set to 0 (Disabled), the IP phone only records local histroy.  If it is set to 1 (Enabled), the phone will synchronize history records from the Exchange Server.                                                                                                    |                |
| Feature<br>history | features.res<br>ponese_gro<br>up_history.<br>enable =   | 0 or 1 | 0  | Add | It enables or disables the IP phone to display missed calls from the response group.  O-Disabled  1-Enabled  If it is set to 1 (Enabled), the IP phone will display missed calls from the response group.                                                                                                    | common.<br>cfg |
| Phone<br>Settings  | phone_setti<br>ng.voicemai<br>l.update_ti<br>me =       | 0-1000 | 60 | Add | It configures the interval (in seconds) for the IP phone to automatically check if any voice mail update available on Skype for Business Server.  If it is set to 60 (in seconds), the IP phone will check if any voice mail update available on the Skype for Business Server every 60 seconds. If an update is available, the phone will download the voice mails. | common.<br>cfg |
| Security           | phone_setti<br>ng.reserve_<br>certs_enabl<br>e =        | 0 or 1 | 0  | Add | It enables or disables the IP phone to reserve custom certificates after it is reset to factory defaults.  O-Disabled  1-Enabled                                                                                                    | common.<br>cfg |
| Contact            | setting.cont<br>acts_name_<br>from_addre<br>ss.enable = | 0 or 1 | 0  | Add | It enables or disables the IP phone to obtain the display name from the email address.                                                                                                    | common.<br>cfg |

|         | <u> </u>                                                        |        |    |     | www.yealink.com                                                                                                    |                |
|---------|-----------------------------------------------------------------|--------|----|-----|----------------------------------------------------------------------------------------------------|----------------|
|         |                                                                 |        |    |     | 0-do not obtain display name from the email address                                                                                                    |                |
|         |                                                                 |        |    |     | 1-obtain display name from the email address                                                                                                    |                |
|         |                                                                 |        |    |     | Example:                                                                                                    |                |
|         |                                                                 |        |    |     | If it is set to 1 (Enabled), and the system administrator does not assign a display name to an account, the IP phone will obtain the display name (John) from his email address (John@yealinkuc.com).                                                                                                    |                |
| Contact | setting.sear<br>ch_original<br>_number.en<br>able =             | 0 or 1 | 0  | Add | It enables or disables the IP phone to search contacts according to the entered number.  O-Disabled  1-Enabled  If it is set to 0 (disabled), the IP phone will search contacts according to the entered numbers.  If it is set to 1 (Enabled), the IP phone will search contacts according to the entered numbers.  If it is set to 1 (Enabled), the IP phone will search contacts according to the dial plan that is associated with the entered numbers.  The dial plan is set on the Skype for Business Server. | common.<br>cfg |
| Contact | phone_setti<br>ng.directory<br>_search.dis<br>play_numb<br>er = | 0-1000 | 20 | Add | It configures the number of results searched from the Directory menu when you perform a search.  Note: The value should be greater than the amount of search results in one page.  Otherwise, the directory will display search results according to the default                                                                                                    | common.<br>cfg |

|         |                                                                       |        |                                                                                                    |     | www.yealink.com                                                                                                    |                |
|---------|-----------------------------------------------------------------------|--------|----------------------------------------------------------------------------------------------------|-----|----------------------------------------------------------------------------------------------------|----------------|
|         |                                                                       |        |                                                                                                    |     | value.  Example: If you set to 3, (a page of T46G phone can display 5 search results by default), then the search results will be 20 rather than 3. |                |
| Contact | phone_setti<br>ng.search_a<br>d_contacts.<br>return_num<br>ber =      | 0-1000 | 20                                                                                                    | Add | It configures the number of results searched from the Microsoft Active Directory when you perform a search.                                         | common.<br>cfg |
| Contact | phone_setti<br>ng.search_o<br>utlook_cont<br>acts.return_<br>number = | 0-1000 | For T48G/T4 6G IP phones: The default value is 30. For T42G/T4 1P/T40P IP phones: The default value is 20. | Add | It configures the number of results searched from the Outlook Directory when you perform a search.                                                  | common.<br>cfg |
| Contact | exchange.o<br>utlook_cont<br>act_sync.en<br>able =                    | 0 or 1 | 1                                                                                                    | Add | It enables or disables the IP phone to synchronize outlook contacts from the Exchange Server.  O-Disabled  1-Enabled                                | common.<br>cfg |
| Contact | phone_setti<br>ng.server_s<br>kype_searc<br>h.enable =                | 0 or 1 | 1                                                                                                    | Add | It enables or disables the IP phone to search for all Skype for Business users.  O-Disabled  1-Enabled                                              | common.<br>cfg |
| Contact | phone_setti<br>ng.outlook_                                            | 0-100  | 5                                                                                                    | Add | It configures the interval (in minutes) for the IP phone to                                                                                         | common.        |

|          |                                                  |                            | ı  | 1   | www.yealink.com                                                                                                    |                |
|----------|--------------------------------------------------|----------------------------|----|-----|----------------------------------------------------------------------------------------------------|----------------|
|          | contacts.up date_time =                          |                            |    |     | automatically check if any outlook contacts update available on Skype for Business Server.  If it is set to 5 (in minutes), the IP phone will check if any outlook contact update available on the Skype for Business Server every 5 minute. If an update is available, the phone will download the outlook contacts.                                           |                |
| Calendar | phone_setti<br>ng.calendar.<br>update_tim<br>e = | 0-1000                     | 60 | Add | It configures the interval (in seconds) for the IP phone to automatically check if any calendars update available on Skype for Business Server.  If it is set to 60 (in seconds), the IP phone will check if any calendar update available on the Skype for Business Server every 60 seconds. If an update is available, the phone will download the calendars. | common.<br>cfg |
| Volume   | voice.handf<br>ree_send =                        | Integer from -<br>50 to 50 | 0  | Add | It configures the sending volume of the speaker.  Note: We recommend that you modify this parameter cautiously. An unreasonable value may render the voice quality bad.                                                                                                    | common.<br>cfg |
| Volume   | voice.hands<br>et_send =                         | Integer from -<br>50 to 50 | 0  | Add | It configures the sending volume of the handset.  Note: We recommend that you modify this parameter cautiously. An unreasonable value may render the voice quality bad.                                                                                                    | common.<br>cfg |
| Volume   | voice.heads                                      | Integer from -             | 0  | Add | It configures the sending                                                                                                    | common.        |

|                      |                                    |                 | 1 |     | www.yealink.com                                                                                                    |                |
|----------------------|------------------------------------|-----------------|---|-----|----------------------------------------------------------------------------------------------------|----------------|
|                      | et_send =                          | 50 to 50        |   |     | volume of the headset.  Note: We recommend that you modify this parameter cautiously. An unreasonable value may render the voice quality bad.                                                                                                    | cfg            |
| SIP Auth             | sip.srtp_tak<br>e_mki.enab<br>le = | 0 or 1          | 1 | Add | It enables or disables the IP phone to offer MKI crypto in the SDP offer.  For secure audio communciations, Yealink phones offer support for the crypto header with and without MKI in the offer SDP. The master key identifier (MKI) is an optional parameter to include the crypto header in the SDP that uniquely identifies the SRTP stream within an SRTP session. The far end can choose to include a crypto with or without MKI.  O-Disabled  1-Enabled  If it is set to 1 (Enabled), the IP phone offers two cryptos in the SDP offer, one without an MKI, and one with a four-byte MKI parameter in the SDP message of the SIP INVITE / 200 OK.  If it is set to 0 (Disabled), the IP phone offers only one non-MKI crypto in the SDP offer. | common.<br>cfg |
| Inband<br>Proversion | account.1.a<br>uth_metho<br>d =    | 0, 1, 2, 4 or 8 | 0 | Add | It configures the login authentication method.  O-enabled all supportive authentication method                                                                                                    | mac.cfg        |

|          |                                                       |                             | ı                                                                                | 1   | www.yeamir.com                                                                                                    | ı              |
|----------|-------------------------------------------------------|-----------------------------|----------------------------------------------------------------------------------|-----|----------------------------------------------------------------------------------------------------|----------------|
|          |                                                       |                             |                                                                                  |     | 1-org-id authentication 2-OAuth authentication 4-NTLM authentication 8-device pairing authentication                                                                                                    |                |
| мон      | sfb.music_o<br>n_hold.ena<br>ble =                    | 0 or 1                      | 0                                                                                | Add | It enables or disables the Music On Hold feature when placing an active call on hold.  0-Disabled 1-Enabled If it is set to 1 (Enabled), the IP phone will play built -in music when placing an active call on hold. | common.<br>cfg |
| Web-sign | features.de vice_pairing .url =                       | URL within<br>512characters | https://b<br>ootstrap.<br>pinauth.s<br>ervices.s<br>kypeforb<br>usiness.c<br>om/ | Add | It configures the Server URL for device pairing, so that you can sign into the phone using Web Sign-in method.  Example: features.device_pairing.url= https://bootstrap.pinauth.se rvices.skypeforbusiness.com /     | common.<br>cfg |
| Exchange | exchange.o<br>utlook_cont<br>act.enable<br>=          | 0 or 1                      | 0                                                                                | Add | It enables or disables the IP phone to display a directory called Outlook Contacts. This directory will include your Outlook contacts. 0-Disabled 1-Enabled                                                          | common.<br>cfg |
| Exchange | exchange.o<br>utlook_cont<br>act.request<br>_number = | 1-5000                      | 100                                                                              | Add | It configures the maximum outlook contacts that can be downloaded from the Exchange Server. For T48G/T46G IP phones: The maximum value is 500. For T42G/T41P IP phones: The maximum value is 300.                    | common.<br>cfg |

|                          | <br><i>7</i>                                         |                          |     | ,   | www.yealink.com                                                                                                    |                |
|--------------------------|------------------------------------------------------|--------------------------|-----|-----|----------------------------------------------------------------------------------------------------|----------------|
|                          |                                                      |                          |     |     | For T40P IP phones:                                                                                                    |                |
|                          |                                                      |                          |     |     | The maximum value is 100.                                                                                                    |                |
| Exchange                 | exchange.ca II_log.reque st_number =                 | 1-5000                   | 100 | Add | It configures the maximum history records that can be downloaded from the Exchange Server.  For T48G/T46G/T42G/T41P IP phones: The maximum value is 300.  For T40P IP phones: The maximum value is 100.         | common.<br>cfg |
| Exchange                 | exchange.v<br>oice_mail.r<br>equest_nu<br>mber =     | 1-5000                   | 100 | Add | It configures the maximum voice mails that can be downloaded from the Exchange Server. For T48G/T46G IP phones: The maximum value is 500. For T42G/T41P/T40P IP phones: The maximum value is 100.               | common.<br>cfg |
| Network_Ex<br>pired Time | network.att<br>empt_expir<br>ed_time =               | Integer from<br>1 to 300 | 30  | Add | It configures the time (in seconds) to wait after a file transfer fails before retrying the transfer for HTTP/HTTPS connection.                                                                                 | common.        |
| UI                       | phone_setti<br>ng.name_fu<br>II_display.e<br>nable = | 0 or 1                   | 0   | Add | It enables or disables the phone to display name that has up to 15 characters.  O-Disabled  1-Enabled                                                                                                    | common.<br>cfg |
| UI                       | phone_setti<br>ng.usernam<br>e_scroll_dis<br>play =  | 0 or 1                   | 0   | Add | It enables or disables the IP phone to display scrolling user name when user name is more that 15 characters on the idle screen.  O-Disabled  1-Enabled  If it is set to 1 (Enabled), the IP phone will display | common.<br>cfg |

### YEALINK NETWORK TECHNOLOGY CO.,LTD. www.yealink.com

scrolling user name when it is more that 15 characters on the idle screen. If it is set to 0 (Disabled), ellipsis will replace the rest user name when user name is more that 15 characters on the idle screen. It enables or disables the IP phone to receive the action features.act Remote common. URI requests. 0 or 1 0 Add ion\_uri.ena Control cfg ble = 0-Disable 1-Enabled It enables or disables the user to sign into the phone features.pin using PIN Authentication common. \_authentica 0 or 1 Add Login 1 method. tion.enable cfg 0-Disabled 1-Enabled It enables or disables the user to sign into the phone features.us common. using User Sign-in method. Add er\_sign\_in. 0 or 1 Login 1 cfg enable = 0-Disabled 1-Enabled It enables or disables the user to sign into the phone via PC. 0-Disabled 1-Enabled features.sig common. Note: If it is set to 1 Login n\_in\_via\_bt 0 or 1 Add cfg (Enabled), make sure your oe.enable = phone has paired with the Skype for Business client using BToE software, so that you can sign into the phone via PC. It enables or disables the features.de user to sign into the phone vice\_pairing common. Login 0 or 1 1 Add using Web Sign-in method. for online. cfg enable = 0-Disabled

| -        |                                                |                             |       | ſ   | www.yealink.com                                                                                                    | 1              |
|----------|------------------------------------------------|-----------------------------|-------|-----|----------------------------------------------------------------------------------------------------|----------------|
|          |                                                |                             |       |     | 1-Enabled                                                                                                    |                |
| Features | features.ho<br>tline_numb<br>er =              | String within 32 characters | Blank | Add | It configures the hotline number that the IP phone automatically dials out when you lift the handset, press the Speakerphone key or the line key. Leaving it blank will disable the hotline feature.  Example: features.hotline_number = 1234  Note: Line key is not applicable to T48G IP phones.                                                                                                    | common.<br>cfg |
| Features | features.ho<br>tline_delay<br>=                | Integer from<br>0 to 10     | 4     | Add | It configures the waiting time (in seconds) for the IP phone to automatically dial out the hotline number.  If it is set to 0 (0s), the IP phone will immediately dial out the preconfigured hotline number when you lift the handset, press the Speakerphone key or press the line key.  If it is set to a value greater than 0, the IP phone will wait the designated seconds before dialing out the predefined hotline number when you lift the handset, press the Speakerphone or press the line key.  Note: Line key is not applicable to T48G IP phones. | common.<br>cfg |
| LED      | phone_setti<br>ng.line_key<br>_led.enable<br>= | 0 or 1                      | 1     | Add | It enables or disables the line key LED indicator on the phone to monitor the status of the Skype for Business                                                                                                    | common.        |

|            | <u> </u>                                                 |                                |       |     | www.yealink.com                                                                                                    |                |
|------------|----------------------------------------------------------|--------------------------------|-------|-----|----------------------------------------------------------------------------------------------------|----------------|
|            |                                                          |                                |       |     | favorites.  0-Disabled  1-Enabled  If it is set to 0 (Disabled), the line key LED indicators corresponding to your Skype for Business favorites are off.  If it is set to 0 (Enabled), the line key LED indicators vary depending on the status of your Skype for Business favorites.                                                                                                    |                |
| RPS        | redirect.ena<br>ble =                                    | 0 or 1                         | 1     | Add | It enables or disables the IP phone to be automatically configured via Redirection and Provisioning Server (RPS) when the phones are first powered up.  0-Disabled  1-Enabled                                                                                                    | common.<br>cfg |
| RPS        | auto_provis<br>ion.rps_hig<br>hest_priorit<br>y.enable = | 0 or 1                         | 0     | Add | It enables or disables the Redirection and Provisioning Server (RPS) method to be the highest priority when provisioning the IP phone automatically.  O-Redirection and Provisioning Server (RPS) method has the lowest priority when provisioning the IP phone automatically.  1-Redirection and Provisioning Server (RPS) method has the highest priority when provisioning the IP phone automatically. | common.<br>cfg |
| Autop Code | autoprovisi<br>on.X.name<br>=                            | String within<br>64 characters | Blank | Add | It configures the code name to trigger auto provisioning.                                                                                                    | common.        |
| Autop Code | autoprovisi                                              | String                         | Blank | Add | It configures the activation                                                                                                    | common.        |

|            |                                    |                                 | 1     | 1   | www.yealink.com                                                                                                    |                |
|------------|------------------------------------|---------------------------------|-------|-----|----------------------------------------------------------------------------------------------------|----------------|
|            | on.X.code =                        |                                 |       |     | code to trigger auto provisioning.  The activation code can be numeric characters, special characters # * or a                                                                                      | cfg            |
|            |                                    |                                 |       |     | combination of them.  Example:  autoprovision.1.code = 123  autoprovision.2.code = **  autoprovision.3.code = *123                                                                                  |                |
| Autop Code | autoprovisi<br>on.X.url =          | URL within<br>511<br>characters | Blank | Add | It configures the access URL of the provisioning server for the IP phone to perform auto provisioning which is triggered by activation code.                                                        | common.<br>cfg |
| Autop Code | autoprovisi<br>on.X.user =         | String within<br>64 characters  | Blank | Add | It configures the user name for authentication during auto provisioning which is triggered by activation code.                                                                                      | common.<br>cfg |
| Autop Code | autoprovisi<br>on.X.passw<br>ord = | String within 32 characters     | Blank | Add | It configures the password for authentication during auto provisioning which is triggered by activation code.                                                                                       | common.<br>cfg |
| Autop Code | autoprovisi<br>on.X.com_a<br>es =  | 16 characters                   | Blank | Add | It configures the plaintext AES key for decrypting the Common CFG file.  If it is configured, it has a higher priority than the value configured in the parameter "auto_provision.aes_key_16 .com". | common.<br>cfg |
| Autop Code | autoprovisi<br>on.X.mac_a<br>es =  | 16 characters                   | Blank | Add | It configures the plaintext AES key for decrypting the MAC-Oriented CFG file.  If it is configured, it has a higher priority than the value configured in the parameter "auto_provision.aes_key_16  | common.<br>cfg |

|                        |                                     |                                                        |                                |                                                                                                    | 1      | www.yealink.com                                                                                                    |                |
|------------------------|-------------------------------------|--------------------------------------------------------|--------------------------------|----------------------------------------------------------------------------------------------------|--------|----------------------------------------------------------------------------------------------------|----------------|
|                        |                                     |                                                        |                                |                                                                                                    |        | .mac".                                                                                                    |                |
| Features_Bl<br>uetooth |                                     | features.blu<br>etooth_ena<br>ble =                    | 0 or 1                         | 0                                                                                                    | Add    | It triggers the Bluetooth feature to on or off.  0-Off  1-On                                                                                                    | common.<br>cfg |
| Features_Bl<br>uetooth |                                     | features.blu etooth_ada pter_name =                    | String within<br>64 characters | For T48G IP phones: The default value is Yealink- T48G. For T46G IP phones: The default value is Yealink- | Add    | It configures the Bluetooth device name.  Note: It works only if the value of the parameter "features.bluetooth_enable" is set to 1 (On).                                                                 | common.<br>cfg |
| AutoP_URL              |                                     | auto_provis<br>ion.url_cha<br>nge_reauto<br>p.enable = | 0 or 1                         | 0                                                                                                    | Add    | It enables or disables the IP phone to perform auto provision immediately once the phone receives a provision url via Inband provisioning during sign-in process.  0-Disabled 1-Enabled                   | common.<br>cfg |
| AutoP_PNP              | auto_prov<br>ision.pnp_<br>enable = |                                                        | 0 or 1                         | 1                                                                                                    | Delete | It triggers the Plug and Play (PnP) feature to on or off.  0-Off  1-On  If it is set to 1(On), the IP phone will broadcast PnP SUBSCRIBE messages to obtain a provisioning server address during startup. | common.<br>cfg |
| AutoP_PNP              | auto_prov<br>ision.pnp_             |                                                        | IP address or domain name      | 224.0.1.7<br>5                                                                                            | Delete | It configures the IP address or domain name of the SIP                                                                                                    | common.        |

|            |                                               | _                                  |         | ı      | www.ycannk.com                                                                                                    |                |
|------------|-----------------------------------------------|------------------------------------|---------|--------|----------------------------------------------------------------------------------------------------|----------------|
|            | domain_n<br>ame =                             |                                    |         |        | URI included in the PnP SUBSCRIBE messages.                                                                                                    |                |
| AutoP_PNP  | auto_prov<br>ision.pnp_<br>event_ven<br>dor = | String within<br>128<br>characters | Yealink | Delete | It configures the vendor name included in the PnP SUBSCRIBE messages.                                                                                                    | common.        |
| Zero Touch | zero_touc<br>h.enable =                       | 0 or 1                             | 0       | Delete | It enables or disables the zero touch for the IP phone to configure the network parameters and provisioning server address via phone user interface during startup.  O-Disabled  1-Enabled                               | common.<br>cfg |
| Zero Touch | zero_touc<br>h.wait_tim<br>e =                | Integer from<br>1 to 100           | 5       | Delete | It configures the duration time (in seconds) for the IP phone to display Zero Touch screen during startup. You can press the OK soft key to enter configuration screen or the Cancel soft key to exit Zero Touch screen. | common.<br>cfg |

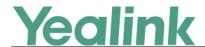

## Yealink Microsoft Skype for Business Edition IP Phones Release Notes of Version x.8.0.34

### 1. Introduction

Firmware Version:

T40P: 54.8.0.14 upgrades to 54.8.0.34

T41P: 29.8.0.14 upgrades to 29.8.0.34

T42G: 29.8.0.14 upgrades to 29.8.0.34

T46G: 28.8.0.14 upgrades to 28.8.0.34

T48G: 35.8.0.14 upgrades to 35.8.0.34

Applicable Models: T40P, T41P, T42G, T46G, T48G

Release Date: Jun 24<sup>th</sup>, 2016.

### 2. New Features

- 9. Added the feature that you can enable the Phone Lock feature via SIP-T48G phone user interface.
- 10. Added the feature that you can combine the current two individual calls to a conference.
- 11. Added Phone Lock item in the menu list.

### 3. Optimization

- 1. Used PIN Authentication instead of PIN Sign in on the sign-in screen.
- 2. Optimized the feature of Calendar on SIP-T48G IP phone.
- 3. Change the format of phone log file into .log when you upload the log files on to the Skype for Business server.
- 4. Optimized the feature that after your phone pair with Skype for Business client successfully using BToE, if you sign out the Skype for Business client, the phone LCD will display the prompts "BToE deactivated". While if you sign in again, the phone LCD will display the prompts "BToE activated".
- 5. Changed the configuration item of Phone Unlock PIN into Phone Lock, and move the Phone Lock item under Advanced to Basic on phone user interface.
- 6. Deleted the **Select site** field when signing into Skype for Business Server using Device Pairing for Online method via phone user interface.

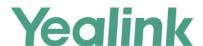

- 7. Changed the name of Device Pairing for Online into Web Sign in when signing into Skype for Business Server via phone user interface.
- 8. Optimized the feature of Device Pairing for Online that after 15 minutes, the provided pairing code expires and phone will display the prompts "Invalid pairing code, please sign in again".
- 9. Optimized the date format in the Month view list on SIP-T46G IP phone.
- 10. Optimized the feature that if you join a Skype conference from the calendar, you will be muted automatically.
- 11. Optimized the feature of Voice Mail on SIP-T48G IP phone.
- 12. Enlarged the up and down Page Keys on the phone user interface.

### 4. Bug Fixes

2. Fixed the issue that When a SFB user is signed in , the phone displays the phone number associated with the user but only 2/5 digits of the extension

### 5. New Features Descriptions

Added the feature that you can enable the Phone Lock feature via SIP-T48G phone user interface.

**Description:** You can enable the Phone Lock feature via phone user interface, and the phone will be locked automatically when it has been inactive for the designated time (in seconds). The time is configurable on the Skype for Business Server only.

#### To enable the Phone Lock feature via phone user interface:

Tap ··· -> Basic -> Phone Lock

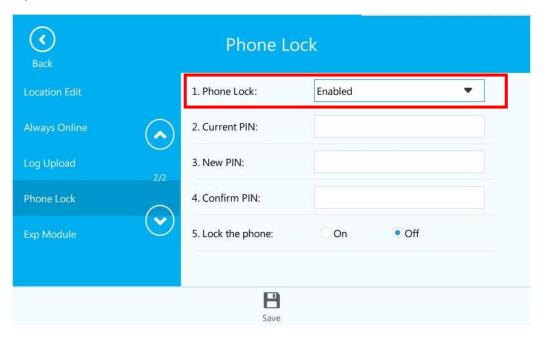

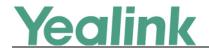

#### 10. Added Phone Lock item in the menu list.

**Description:** A phone lock item has been added in the menu list. You can lock your phone with just one tap.

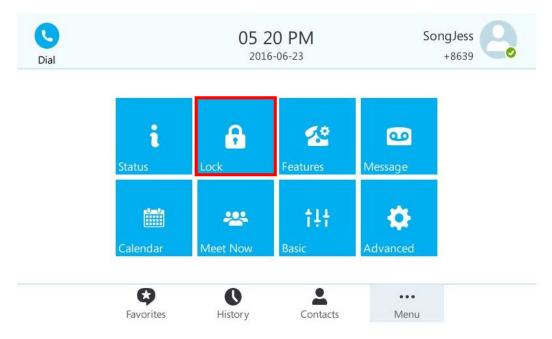

### 6. Optimization Descriptions

1. Used PIN Authentication instead of PIN Sign in on the sign-in screen.

**Description:** Skype for Business users are authenticated against Microsoft Active Directory Domain Service. The following four sign-in methods are available: 

User Sign in, PIN Authentication, Device Pairing for Online and BToE Sign-in.

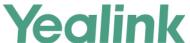

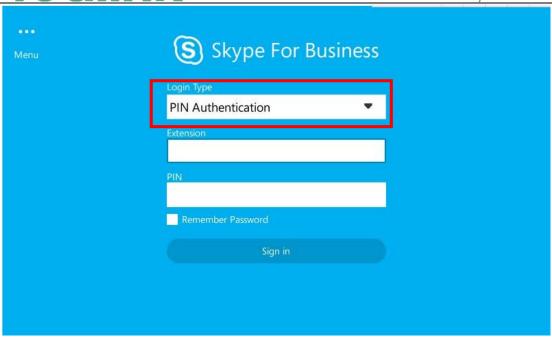

#### 2. Optimized the feature of Calendar on SIP-T48G IP phone.

**Description:** Added two boxes for Calendar, one is the dotted box, and the other is the solid box. If you want to view the schedules of the previous day or the upcoming day, the dotted box will move to the selected day and the solid box still indicates today's date. While if you don't select any day, the dotted box and solid box will overlap on today's date and you can view the today's schedules.

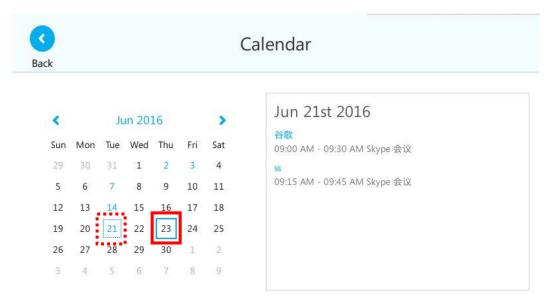

### 3. Optimized the date format in the Month view list on SIP-T46G IP phone.

**Description:** Optimized the date format in the Month view list that all the days can be displayed clearly which have schedules in the month, including the date and the

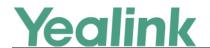

number of schedules in selected day.

| <    | Mar 2016 | Apr 2016 | May 2016    | >    |
|------|----------|----------|-------------|------|
| 04-0 | 7 (Thu)  |          | 3Conference | call |
| 04-0 | 8 (Fri)  |          | 1Conference | call |
| 04-0 | 9 (Sat)  |          | 1Conference | call |
| 04-1 | 8 (Mon)  |          | 1Conference | call |
| 04-1 | 9 (Tue)  |          | 1Conference | call |
| E    | Back     |          | Enter       | -    |

### 4. Optimized the feature of Voice Mail on SIP-T48G IP phone.

**Description:** If you want to listen to the voice mail, just tap Play button of the desired voice mail.

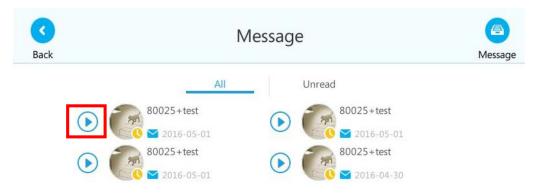

And if you want to view the detail information, just tap the desired Avatar to view.

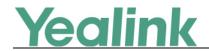

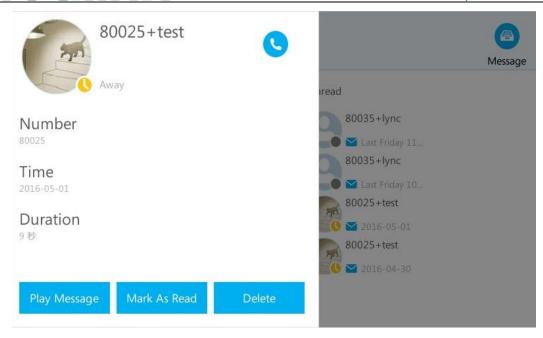

5. Enlarged the up and down Page Keys on the phone user interface.

Description:

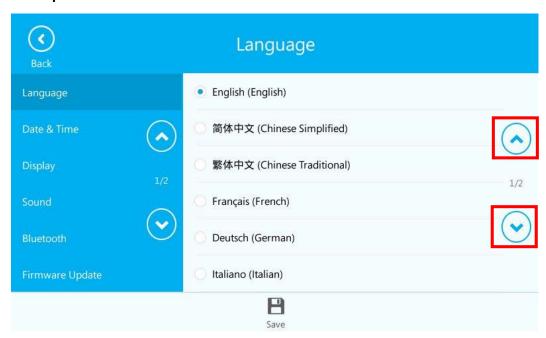

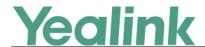

## Yealink Microsoft Skype for Business Edition IP Phones Release Notes of Version x.8.0.14

### 1. Introduction

Firmware Version:

T40P: 54.8.0.5 upgrades to 54.8.0.14

T41P: 36.8.0.5 upgrades to 29.8.0.14

T42G: 29.8.0.5 upgrades to 29.8.0.14

T46G: 28.8.0.5 upgrades to 28.8.0.14

T48G: 35.8.0.5 upgrades to 35.8.0.14

Applicable Models: T40P, T41P, T42G, T46G, T48G

Release Date: Apr 1<sup>st</sup>, 2016.

### 2. New Features

- 1. Added the feature that you can initiate a Skype for Business conference call by meet now.
- 2. Be compatible with Online.
- 3. Added the feature of Device Pairing for Online.

### 3. Optimization

- 1. Optimized the feature of Calendar.
- 2. Unified the firmware for SIP-T41P and SIP-T42G IP phones.
- 3. Optimized the feature of configuring BToE.
- 4. Optimized the feature of signing into the Skype for Business Server via phone user interface.
- 5. Added the feature that you can configure SFB Inactive Time and SFB Away Time via web user interface.
- 6. Changed the Calendar's data format on SIP-T48G IP phone.
- 7. Optimized the feature that you can sign out of Skype for Business Server via web user interface.

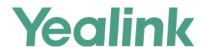

### 4. Bug Fixes

None

### 5. New Features Descriptions

 Added the feature that you can initiate a Skype for Business conference call by meet now.

**Description:** If you want to initiate a Skype for Business conference call directly, you can use the feature of meet now to create a conference quickly. The organizer can select the desired contacts to join the conference, while the other parties can use the dial-in number and conference ID to join this Skype for Business conference. But if this conference is locked, anyone that tries to join the call will enter the lobby until the organizer or presenters accept(s) the call.

To initiate a Skype for Business conference call by meet now via SIP-T46G phone user interface:

Press Menu -> Meet Now.

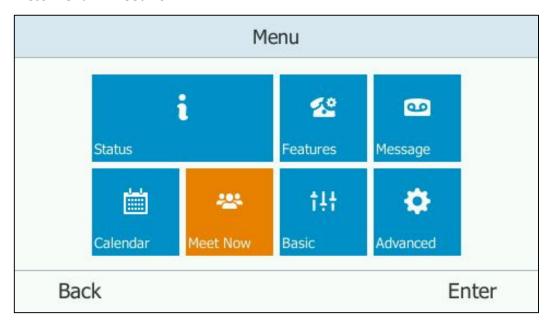

To initiate a Skype for Business conference call by meet now from the Skype for Business client:

Click on the Skype for Business client, and then select Meet Now.

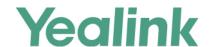

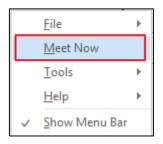

To view the dial-in number and conference ID during a Skype for Business conference via SIP-T46G phone user interface:

Press More -> Conf Info

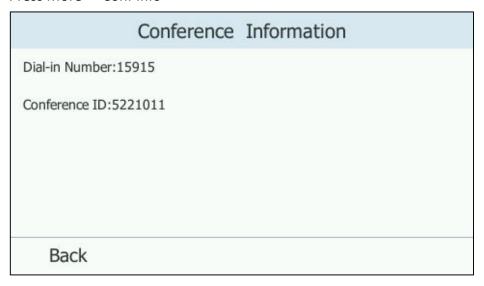

**Note:** To initiate a Skype for Business conference call by meet now via phone user interface may vary from IP phone to IP phone, for more information, please refer to

Yealink\_SIP-T4xG\_Microsoft\_Skype\_for\_Business\_Edition\_User\_Guide\_V8\_21

### 2. Added the feature of Device Pairing for Online.

**Description:** Device pairing for online is used to establish the connection between your phone and PC, so that you can sign into phone by web browser. This sign-in method is only applicable to Online account.

To configure Device Pairing for Online method via web user interface:

Click on Features -> General Information.

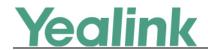

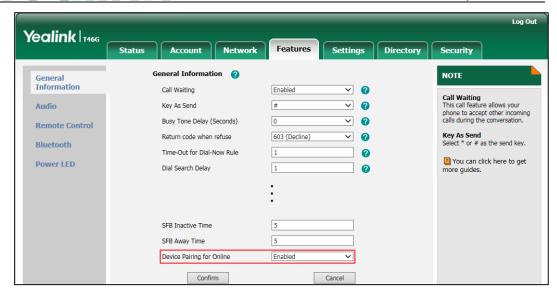

To sign into Skype for Business Server using Device Pairing for Online method via SIP-T46G phone user interface:

Press Sign in -> Switch to select **Device Pairing for Online**.

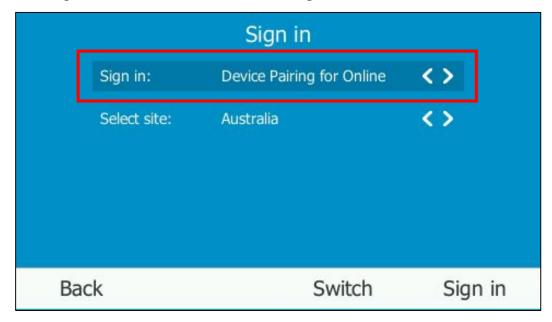

**Note:** To use Device Pairing for Online method via phone user interface may vary from IP phone to IP phone, for more information, please refer to Yealink\_SIP-T4xG\_Microsoft\_Skype\_for\_Business\_Edition\_User\_Guide\_V8\_21

## 6. Optimization Descriptions

1. Optimized the feature of Calendar.

**Description:** In the version x.8.0.14, added two new features for Calendar.

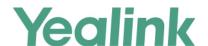

## (1). Setting up an Appointment in Outlook

You can set up an appointment in Outlook, and an appointment reminder will display on the phone screen 15 minutes before the appointment starts.

### To set up an appointment in outlook:

Click on Home -> New Items-> More Items -> Recurring Appointment.

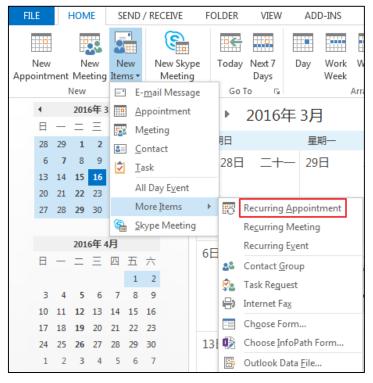

### (2). Setting up an Event in Outlook

You can set up an event in Outlook, and an event reminder will display on the phone screen 15 minutes before the event starts.

### To set up an event in outlook:

Click on Home -> New Items -> More Items -> Recurring Event.

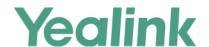

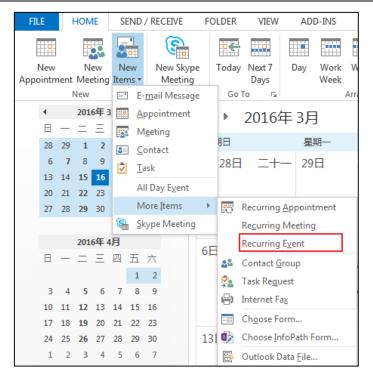

### 2. Optimized the feature of configuring BToE.

**Description:** You should enable the BToE feature on the phone, and then enter the correct pairing PIN (The pairing PIN consists of 4-6 digits, the default PIN is "0000".) to complete pairing your phone with Skype for Business client. This feature is used to protect your information security so that your phone will not be paired by anyone.

### To configure BToE feature via SIP-T46G phone user interface:

Press \*\*\* -> Advanced (default password: admin) -> BToE.

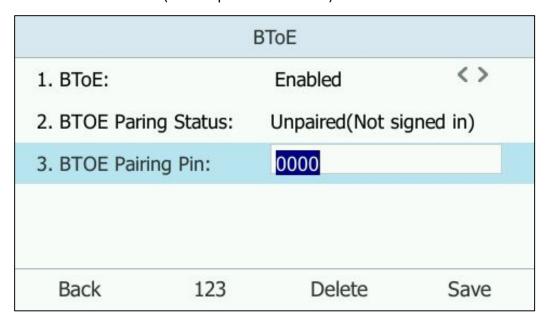

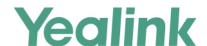

### To configure BToE feature via web user interface:

Click on Settings -> BToE -> BToE pairing PIN.

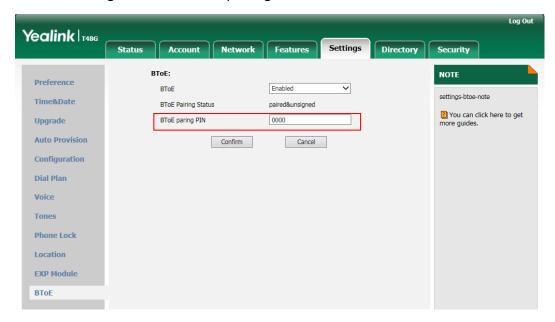

**Note:** To configure BToE feature via phone user interface may vary from IP phone to IP phone, for more information, please refer to

Yealink\_SIP-T4xG\_Microsoft\_Skype\_for\_Business\_Edition\_User\_Guide\_V8\_21

## 3. Optimized the feature of signing into the Skype for Business Server via phone user interface.

**Description:** When signing into the Skype for Business Server using User Sign in method or using PIN Sign in method via phone user interface, you can enable Remember Password, and the user name and password or the PIN will be filled automatically when you enter the sign-in address next time.

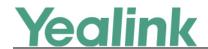

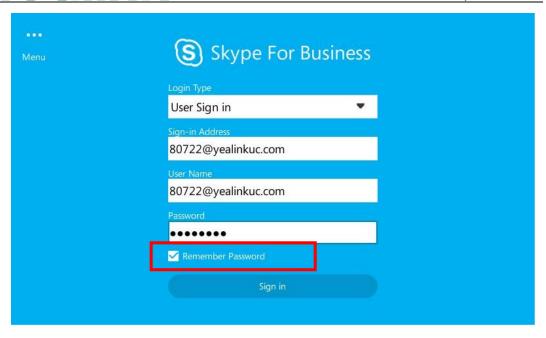

4. Added the feature that you can configure SFB Inactive Time and SFB Away Time via web user interface.

**Description:** In the version x.8.0.14, you can configure SFB Inactive Time and SFB Away Time via web user interface.

### (1). SFB Inactive Time

Configure the inactive time (in minutes) of the IP phone, after which the phone will change its status to Inactive automatically. If you change this parameter, the IP phone will reboot to make the change take effect.

## To configure SFB Inactive Time via web user interface:

Click on Features -> General Information -> SFB Inactive Time

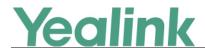

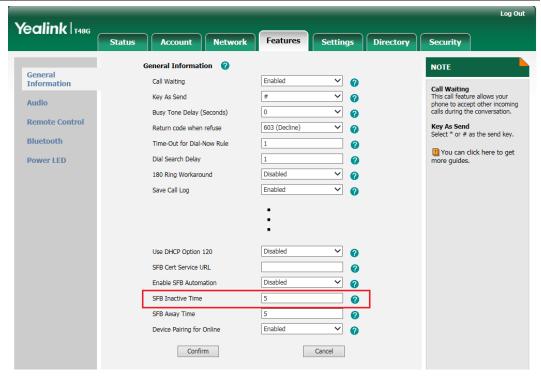

### (2). SFB Away Time

Configure the inactive time (in minutes) of the IP phone, after which the phone will change its status from Inactive to Away automatically. If you change this parameter, the IP phone will reboot to make the change take effect.

## To configure SFB Away Time via web user interface:

Click on Features -> General Information -> SFB Away Time

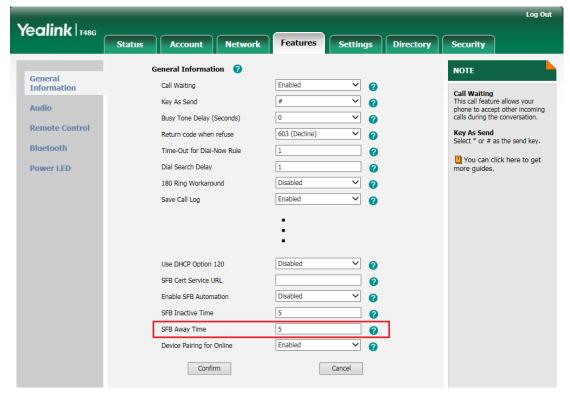

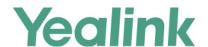

For more information, please refer to

Yealink\_Microsoft\_Skype\_for\_Business\_Edition\_IP\_Phones\_Auto\_Provisioning\_G uide V8.21

5. Changed the Calendar's data format on SIP-T48G IP phone.

**Description:** Changed the calendar's data format into Month Day Year, for example, Mar  $16^{th}$  2016.

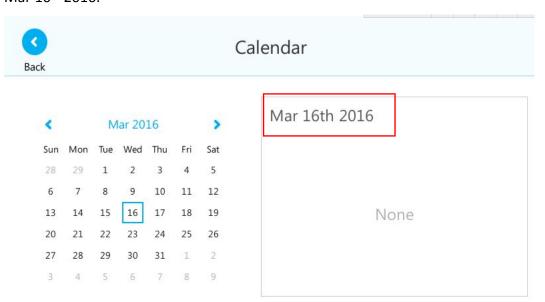

6. Optimized the feature that you can sign out of Skype for Business Server via web user interface.

**Description:** you can sign out of Skype for Business Server via web user interface.

To sign out of Skype for Business Server via web user interface:

Click on Account -> Register -> Sign Out.

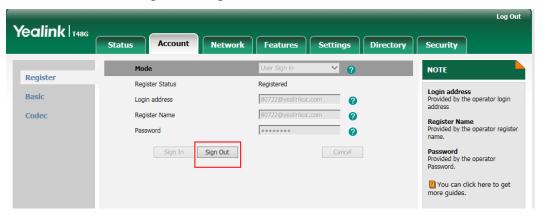

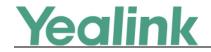

## 7. Configuration Parameters Enhancements

## **Auto Provision Template Flies Change Log**

Firmware Version: [x. 8.0.5]-[ x.8.0.14]

| riiiiwaie         | version: [ | x. 8.0.5]-[ x.8.0                                       | 7.14j  | 1                | 1      | T                                                                                                    | ı              |
|-------------------|------------|---------------------------------------------------------|--------|------------------|--------|----------------------------------------------------------------------------------------------------|----------------|
| Feature           |            | Provisioning syntax  Comparison                         |        | Default<br>Value | Action | Description                                                                                                    | File           |
|                   | x. 8.0.5   | x.8.0.14                                                | Values |                  |        |                                                                                                    |                |
| Phone<br>Settings |            | features.rese t_by_long_p ress_enable =                 | 0 or 1 | 1                | Add    | It enables or disables the IP phone to reset to factory by long pressing OK key.  0-Disabled  1-Enabled                                                                                                    | common.        |
| ВТОЕ              |            | sip.btoe.sec<br>ure_pin =                               | String | 0000             | Add    | It configures the BToE paring PIN. Your phone can pair with Skype for Business Client when you enter the correct BToE paring PIN on PC.  Note: It works only if the value of the parameter "sip.btoe.enable" is set to 1 (Enabled). | common.<br>cfg |
| Online            |            | features.devi<br>ce_pairing_f<br>or_online.en<br>able = | 0 or 1 | 1                | Add    | It enables or disables the user to sign into the Skype for Business Server using Device Pairing for Online method.  0-Disabled  1-Enabled                                                                                           | common.<br>cfg |

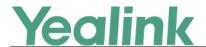

# Yealink Microsoft Skype for Business Edition IP Phones Release Notes of Version x.8.0.5

## 1. Introduction

Firmware Version:

T40P: 54.7.0.50 upgrades to 54.8.0.5

T41P: 36.7.0.50 upgrades to 36.8.0.5

T42G: 29.7.0.50 upgrades to 29.8.0.5

T46G: 28.7.0.50 upgrades to 28.8.0.5

T48G: 35.7.0.50 upgrades to 35.8.0.5

Applicable Models: T40P, T41P, T42G, T46G, T48G

Release Date: Feb 2<sup>nd</sup>, 2016.

## 2. New Features

- 1. Added the feature of Calendar.
- 2. Added the feature of CAP (Common Area Phone).
- 3. Added the feature of Multicast Paging.
- 4. Added the feature of Bluetooth on SIP-T46G and SIP-T48G IP phones.
- 5. Added the feature of Skype for Business Conference.
- 6. Added the feature that you can use Yealink EXP40 expansion module on SIP-T46G and SIP-T48G IP phones.
- 7. Added the feature that you can manage the voice mail.

## 3. Optimization

- 1. Optimized the feature of Call Transfer on SIP-T48G IP phone.
- 2. Optimized the feature of Placing Calls on SIP-T40P/SIP-T41P/SIP-T42G IP phones.
- 3. Changed the default value of Dial Search Delay into 1s.
- 4. Optimized the feature of Boss-Admin.
- **5.** Deleted some configuration items on web user interface.

## 4. Bug Fixes

None

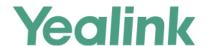

## 5. New Features Descriptions

#### 1. Added the feature of Calendar.

**Description:** Yealink Skype for Business phones integrates with the Microsoft Exchange calendar feature. If your phone is configured to connect to the Microsoft Exchange Server, and the Microsoft® Outlook® application is installed at your site, you can view Skype conference, appointment, meeting and event, join the Skype conference in your Microsoft Outlook application from your phone, or if you have a schedule, a reminder pop-up is displayed 15 minutes before it starts. The calendar displays the schedules of today by default.

### To view the calendar via SIP-T46/SIP-T48 phone user interface:

Tap ··· -> Calendar.

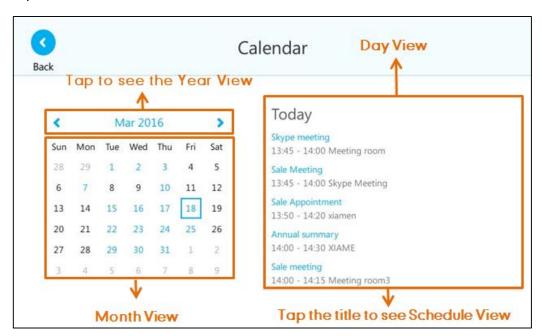

To view the calendar via SIP-T40P/SIP-T41P/SIP-T42G phone user interface:

Press Menu -> Calendar.

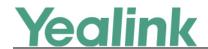

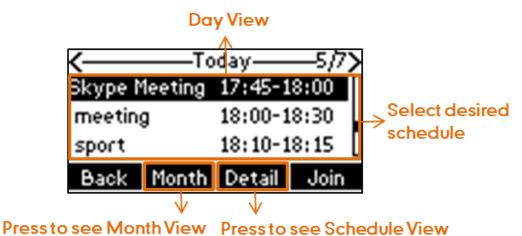

For more information, please refer to Yealink\_SIP-T4xG\_Microsoft\_Skype\_for\_Business\_Edition\_User\_Guide\_V8\_21

## 2. Added the feature of CAP (Common Area Phone).

**Description:** Common area phones are IP phones that are not associated with an individual user. Instead of being located in someone's office, common area phones are typically located in building lobbies, cafeterias, employee lounges, conference rooms, and other locations where a large number of people are likely to gather. Unlike other phones on the Skype for Business Server, which are typically maintained by using voice policies and dial plans that are assigned to individual users, common area phones do not have individual users assigned to them. To use the Common Area Phone, you must sign into the phone using PIN Authentication or Device Pairing for Online method.

If the SIP-T48G signs into a CAP account, the idle screen will be shown as below:

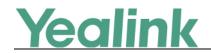

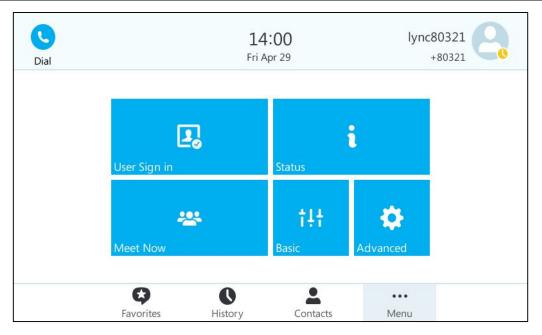

**Note:** The idle screen may vary from IP phone to IP phone, for more information, please refer to *Yealink SIP*-

T4xG\_Microsoft\_Skype\_for\_Business\_Edition\_User\_Guide\_V8\_21

## 3. Added the feature of Multicast Paging.

**Description:** You can use multicast paging to quickly and easily broadcast time sensitive announcements to users who are listening to a specific multicast group. You can configure the paging list on the phone, which allows you to send a Real Time Transport Protocol (RTP) stream to the pre-configured multicast address(es) without involving SIP signaling. You can configure the phone to receive an RTP stream from pre-configured multicast listening address(es) without involving SIP signaling. You can specify up to 10 multicast listening addresses.

### To configure paging list via SIP-T48G phone user interface:

Tap ··· -> Features-> Paging List.

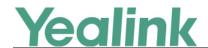

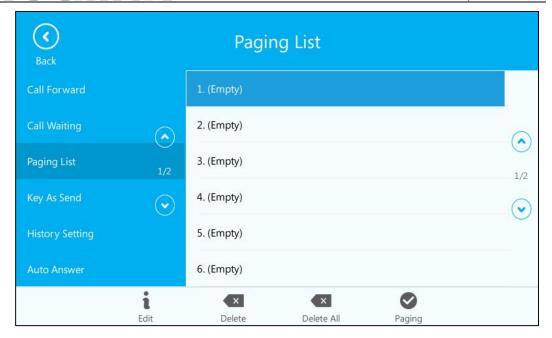

### To configure multicast listening addresses via web user interface:

Click on Directory -> Multicast IP.

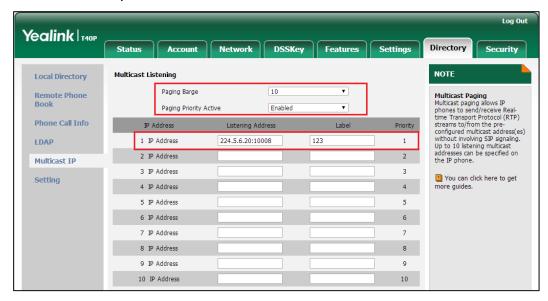

**Note:** The configure method via phone user interface may vary from IP phone to IP phone, for more information, please refer to

Yealink\_SIP-T4xG\_Microsoft\_Skype\_for\_Business\_Edition\_User\_Guide\_V8\_21

### 4. Added the feature of Bluetooth on SIP-T46G and SIP-T48G IP phones.

**Description:** The SIP-T46G and SIP-T48G IP phone supports Bluetooth. Bluetooth enables low-bandwidth wireless connections within a range of 10 meters (32 feet). The best performance is in the 1 to 2 meter (3 to 6 feet) range.

You can activate/deactivate the Bluetooth mode on the phone, and then pair and

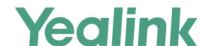

connect the Bluetooth headset with your phone. Only one headset can be connected at a time. You can also disconnect and delete your Bluetooth headset from the phone.

**Note:** Please ensure that the Bluetooth USB dongle is properly connected to the USB port on the back of the phone.

## To enable the Bluetooth mode via SIP-T48G phone user interface:

Tap ••• -> Basic-> Bluetooth.

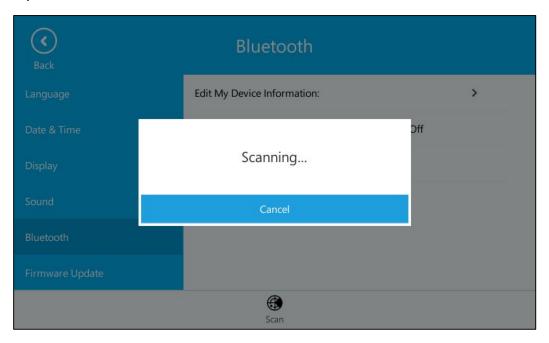

#### To enable the Bluetooth mode via web user interface:

Click on Features -> Bluetooth.

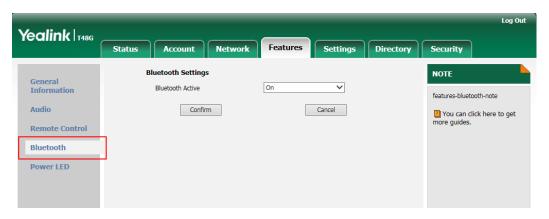

For more information, please refer to

Yealink\_SIP-T46G\_Microsoft\_Skype\_for\_Business\_Edition\_User\_Guide\_V8\_21 and

Yealink\_SIP-T48G\_Microsoft\_Skype\_for\_Business\_Edition\_User\_Guide\_V8\_21

### 5. Added the feature of Skype for Business Conference.

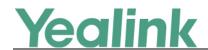

**Description:** You can initiate a Skype for Business conference call on your phone or on the Skype for Business client. You can view the conference participants, manage the conference participants (e.g., promote or demote conference participants, enable or disable announcements), enable or disable the announcement, lock or unlock the conference, etc.

To initiate a Skype for Business conference call via SIP-T46G phone user interface:

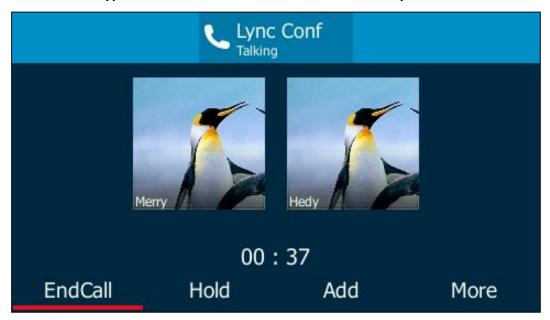

To view the conference participants via SIP-T46G phone user interface during a conference call:

Press More -> Members

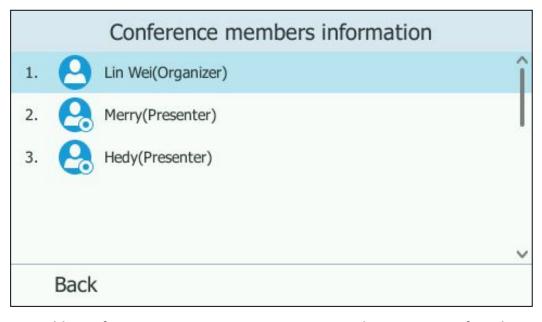

To enable conference announcements via SIP-T46G phone user interface during a conference call:

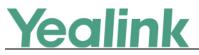

Press More -> E.Anc

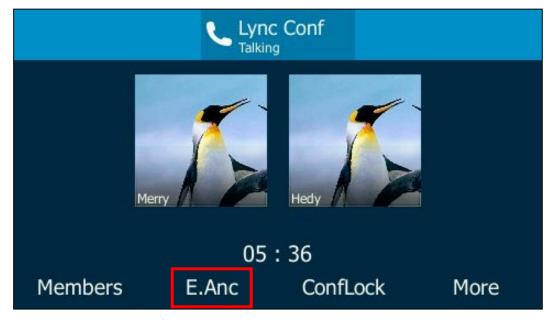

**Note:** The operating instructions for managing Skype for Business conference via phone user interface may vary from IP phone to IP phone, for more information, please refer to

Yealink\_SIP-T4xG\_Microsoft\_Skype\_for\_Business\_Edition\_User\_Guide\_V8\_21

## 6. Added the feature that you can use Yealink EXP40 expansion module on SIP-T46G and SIP-T48G IP phones.

**Description:** The Yealink EXP40 is ideal for receptionists, administrative assistants, call center agents, power-users, and executives who need to place a large volume of calls on a regular basis. When your SIP-T46G is registered with a Skype for Business Server, you can assign Skype for Business contacts to line keys on your EXP40, so that you can quickly call contact by pressing the corresponding line key. You can also monitor your Skype for Business contacts' presence status from your expansion module.

To assign Skype for Business contacts to the EXP40 via SIP-T48G phone user interface:

Tap ••• -> Basic -> Exp Module.

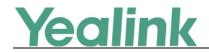

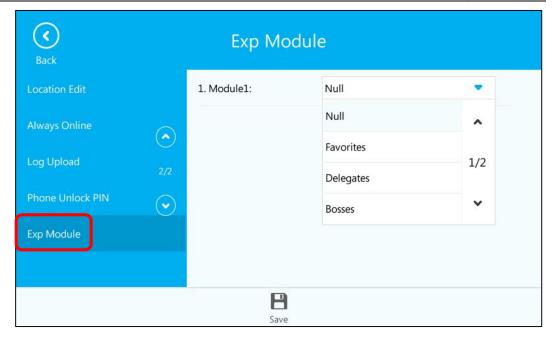

To assign Skype for Business contacts to the EXP40 via web user interface:

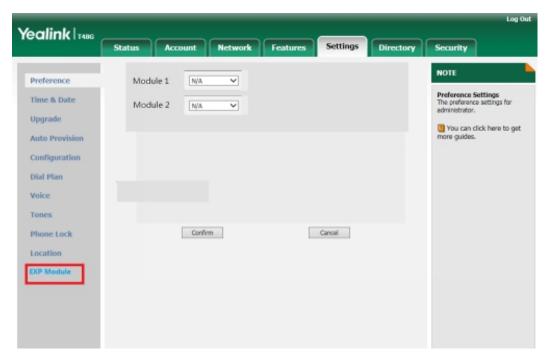

For more information, please refer to Yealink\_SIP-

T46G\_Microsoft\_Skype\_for\_Business\_Edition\_User\_Guide\_V8\_21 and

Yealink\_SIP-T48G\_Microsoft\_Skype\_for\_Business\_Edition\_User\_Guide\_V8\_21

## 7. Added the feature that you can manage the voice mail.

**Description:** When you sign into the phone using User Sign-in, Device Pairing for Online or BToE Sign-in method, you can manage the voice mail, includes viewing a

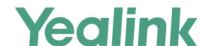

list of voice mails, call back to those who left the voice mails list, mark voice mails as read, delete voice mails and follow the voice prompts to listen to voice mails, etc.

### To access the message center on SIP-T46G IP phone:

Press · · · -> Message

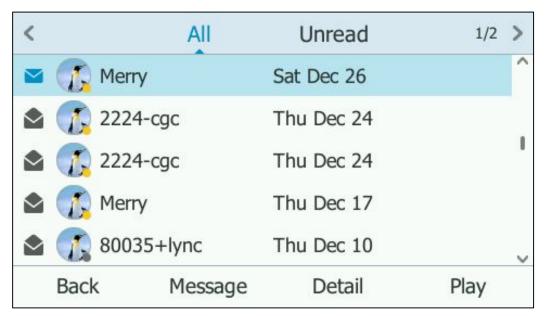

**Note:** The operating instructions for managing voice mail via phone user interface may vary from IP phone to IP phone, for more information, please refer to

Yealink\_SIP-T4xG\_Microsoft\_Skype\_for\_Business\_Edition\_User\_Guide\_V8\_21

## 6. Optimization Descriptions

### 1. Optimized the feature of Call Transfer on SIP-T48G IP phone.

**Description:** You can transfer a call to another party in one of the two ways:

Blind Transfer and Attended Transfer. If you want to perform a blind transfer, just tap during a call; for an attended transfer, tap during a call.

## To perform a blind transfer during a call:

Press or tap 🗷 during a call.

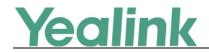

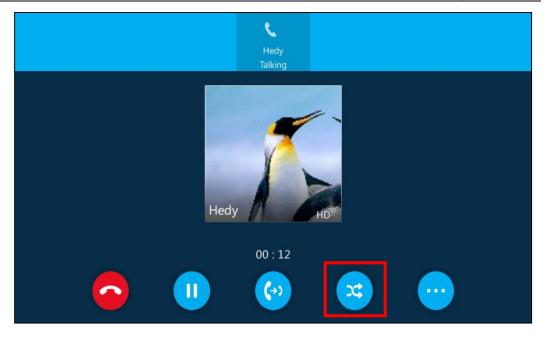

## To perform an attended transfer:

Tap 60 during a call.

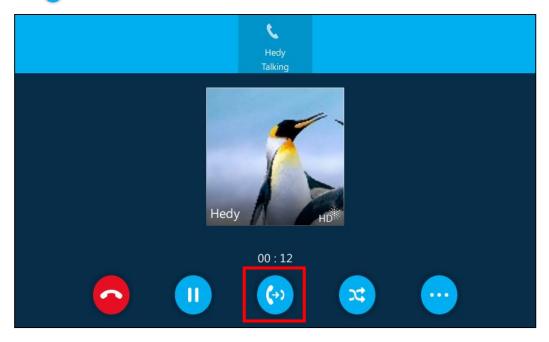

2. Optimized the feature of Placing Calls on SIP-T40P/SIP-T41P/SIP-T42G IP phones.
Description: During an active call, you should first press the Hold soft key, then the NewCall soft key will display.

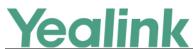

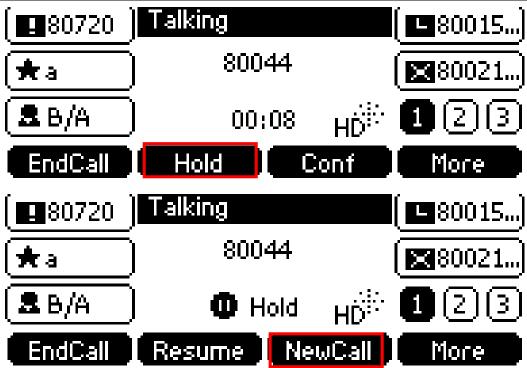

## 3. Changed the default value of Dial Search Delay into 1s.

**Description:** You can also configure the IP phone to search for contacts after the designated time when on the pre-dialing screen. Dial search delay feature is configurable via web user interface only, and the default value is "1"s.

### To configure dial search delay via web user interface:

Click on Features -> General Information.

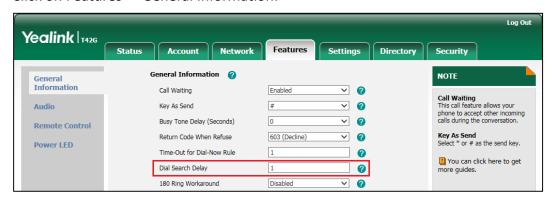

#### 4. Optimized the feature of Boss-Admin.

**Description:** Added two new features for Boss-Admin Feature.

## 1. Transferring Calls to Boss Voicemails

If a boss is unavailable to answer calls, delegates can transfer the calls directly to a boss's voicemail. The caller can follow the voice prompt to leave the voice mail.

To transfer a delegation call to the boss's voicemail on SIP-T41P IP phone:

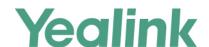

### Do one of the followings:

Press the BossVM soft key before the delegate answers the incoming call, the
 LCD screen of the delegate's phone is shown below:

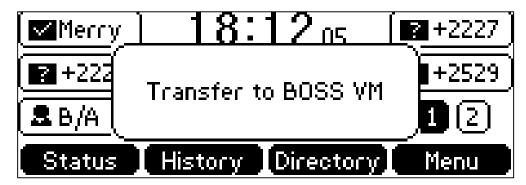

 Press More -> BossVM after the delegate answers the call, the LCD screen of the delegate's phone is shown below:

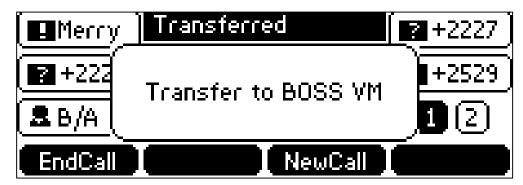

### 2. Making a Safe Transfer to Boss

After a delegate answers a delegation call, the delegate can transfer the call to the boss's phone using Safe Transfer, which enables the delegate to transfer the call to the boss's phone and prevent the call from going to the voice mail if the boss does not answer the call.

To make a safe transfer to a boss's phone during a call on SIP-T41P IP phone:

Press More-> SafeTran

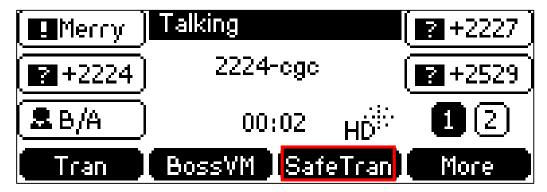

Note: The operating instructions for these two new features via phone user interface may vary from IP phone to IP phone, for more information, please refer

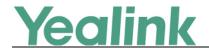

t٥

Yealink\_SIP-T4xG\_Microsoft\_Skype\_for\_Business\_Edition\_User\_Guide\_V8\_21

## 5. Deleted some configuration items on web user interface.

**Description:** The following configuration items on web user interface have been deleted in the version of x.8.0.5:

Voice Mail without PIN

Calendar

BToE Service

Preference/Inter Digit Time(1~14s)

Backlight Time

Time Format (only for SIP-T40P/SIP-T41P/STP-T42G IP phones)

## 7. Configuration Parameters Enhancements

| Auto Provision Template Flies Change Log |                         |                                          |           |                  |        |                                                                                                    |                |  |  |  |
|------------------------------------------|-------------------------|------------------------------------------|-----------|------------------|--------|----------------------------------------------------------------------------------------------------|----------------|--|--|--|
| Firmware Version: [x. 7.0.50]-[ x.8.0.5] |                         |                                          |           |                  |        |                                                                                                    |                |  |  |  |
| Feature                                  | Provisioni<br>Compariso | • .                                      | Permitted | Default<br>Value | Action | Description                                                                                                    | File           |  |  |  |
|                                          | x. 7.0.50               | x.8.0.5                                  | - Values  | value            |        |                                                                                                    |                |  |  |  |
| Autop_Aes<br>Key                         |                         | auto_provis<br>ion.aes_key<br>_in_file = | 0 or 1    | 0                | Add    | It enables or disables the IP phone to decrypt configuration files using the encrypted AES keys.  O-Disabled  1-Enabled  If it is set to 1 (Enabled), the IP phone will download <y000000000000000000000000000000000000< td=""><td>common.<br/>cfg</td></y000000000000000000000000000000000000<> | common.<br>cfg |  |  |  |

|          | <u> </u>           |                                 |       |     | www.yealink.com                                                                                                    | 1              |
|----------|--------------------|---------------------------------|-------|-----|----------------------------------------------------------------------------------------------------|----------------|
|          |                    |                                 |       |     | configuration files using corresponding key (e.g., key2, key3).  If it is set to 0 (Disabled), the IP phone will decrypt the encrypted configuration files using plaintext AES keys configured on the IP phone. |                |
| Language | wui_lang.ur        | URL within 511 characters       | Blank | Add | It configures the access URL of the custom language pack for the web user interface.  Example:  wui_lang.url                                                                                                    | common.<br>cfg |
| Language | wui_lang.ur<br>  = | URL within<br>511<br>characters | Blank | Add | It configures the access URL of the custom language pack for the web user interface.                                                                                                    | common.        |

| ,        | Yealin                | k                                                             | YEA   | ALINK NETW | ORK TECHNOLOGY CO.,LTD.<br>www.yealink.com                                                                                                    |                |
|----------|-----------------------|---------------------------------------------------------------|-------|------------|----------------------------------------------------------------------------------------------------|----------------|
| T        |                       |                                                               |       |            |                                                                                                    |                |
|          |                       |                                                               |       |            | Example:  wui_lang.url = http://192.168.10.25/1.Engli sh.js  During the auto provisioning process, the IP phone connects to the HTTP provisioning server "192.168.10.25", and downloads the language pack "1.English.js".  The English language translation will be changed accordingly if you have modified the language template file.  If you want to download multiple language packs to the web user interface simultaneously, you can configure as following: |                |
|          |                       |                                                               |       |            | wui_lang.url = http://192.168.10.25/1.Engli sh.js wui_lang.url = http://192.168.10.25/11.Ru ssian.js                                                                                                    |                |
| Language | wui_lang.de<br>lete = | http://localho<br>st/all or<br>http://localho<br>st/Y.name.js | Blank | Add        | It deletes the specified or all custom web language packs and note language packs of the web user interface.  Example:  Delete all custom language packs of the web user interface:  wui_lang.delete = http://localhost/all  Delete a custom language pack of the web user interface (e.g., 11.Russian.js):                                                                                                    | common.<br>cfg |

| _                   | 100 | <u> </u>                         |                   |       | T   | www.yealink.com                                                                                                    |                |
|---------------------|-----|----------------------------------|-------------------|-------|-----|----------------------------------------------------------------------------------------------------|----------------|
|                     |     |                                  |                   |       |     | <pre>wui_lang.delete = http://localhost/11.Russian.j s The corresponding note language pack (e.g., 11.Russian_note.xml) will also be deleted.</pre>                                                                                                    |                |
| Phone Lock          |     | sfb.phone_l<br>ock.enable<br>=   | 0 or 1            | 0     | Add | It enables or disables the phone lock feature.  0-Enabled  1-Disabled  If it is set to 0 (Enabled), the IP phone will prompt the user to configure an n-digit unlock PIN at the initial signin.                                                                                                    | common.<br>cfg |
| Features_A<br>ction |     | features.act ion_uri_limi t_ip = | IP address or any | Blank | Add | It configures the IP address of the server from which the IP phone receives the action URI requests.  Multiple IP addresses are separated by commas.  For discontinuous IP addresses, multiple IP addresses are separated by commas.  For continuous IP addresses, the format likes *.*.* and the "*" stands for the values 0~255.  For example:  10.10.*.* stands for the IP addresses that range from 10.10.0.0 to 10.10.255.255.  If left blank, the IP phone will reject any HTTP GET request.  If it is set to "any", the IP phone will accept and handle HTTP GET requests from any IP address.  Example: features.action_uri_limit_ip | common.<br>cfg |

<u>Yealink</u>

|         |                                         |                                 |       |     | www.yealink.com                                                                                                    |                |
|---------|-----------------------------------------|---------------------------------|-------|-----|----------------------------------------------------------------------------------------------------|----------------|
|         |                                         |                                 |       |     | = any Note: It works only if the value of the parameter "features.action_uri.enable" is set to 1 (Enabled).                                                                                                    |                |
| Dialnow | dialplan_di<br>alnow.url =              | URL within<br>511<br>characters | Blank | Add | It configures the access URL of the dial-now rule template file.  Example: dialplan_dialnow.url = http://192.168.10.25/dialno w.xml  During the auto provisioning process, the IP phone connects to the provisioning server "192.168.10.25", and downloads the replace dial-now rule file "dialnow.xml".             | common.<br>cfg |
| Dialnow | phone_setti<br>ng.dialnow<br>_delay =   | Integer from<br>0 to 14         | 1     | Add | It configures the delay time (in seconds) for the dial-now rule.  When entered numbers match the predefined dial-now rule, the IP phone will automatically dial out the entered number after the designated delay time.  If it is set to 0, the IP phone will automatically dial out the entered number immediately. | common.<br>cfg |
| Contact | local_conta<br>ct.data.url =            | URL within<br>511<br>characters | Blank | Add | It configures the access URL of the local contact file (*.xml).  Example: local_contact.data.url = http://192.168.10.25/contact.xml                                                                                                    | common.<br>cfg |
| Contact | <br>sfb.local_fa<br>vorite.enabl<br>e = | 0 or 1                          | 1     | Add | It enables or disables the IP phone to display local favorites on the idle screen.                                                                                                    | common.        |
|         |                                         |                                 |       |     |                                                                                                    |                |

|          | <u> </u>                           |                               |       |     | www.yealink.com                                                                                                    |                |
|----------|------------------------------------|-------------------------------|-------|-----|----------------------------------------------------------------------------------------------------|----------------|
|          |                                    |                               |       |     | 0-Disabled 1-Enabled If it is set to 0 (Disabled), only Skype for Business favorites are displayed on the idle screen.                                                                                                    |                |
| Contact  | sfb.local_fa<br>vorite.sort =      | 1 or 2                        | 1     | Add | It configures the order of the local favorites on the idle screen.  1-Preferential  2-General  If it is set to 1 (Preferential), the local favorites will be displayed before the Skype for Business favorites on the idle screen.  If it is set to 2 (General), the local favorites will be displayed behind the Skype for Business favorites on the idle screen.  Note: It works only if the value of the parameter "sfb.local_favorite.enable" is set to 1 (Enabled). | common.<br>cfg |
| САР      | account.1.p<br>hone_lock.<br>pin = | String length<br>from 6 to 15 | Blank | Add | It configures the PIN of the CAP phone. The PIN is used to enter the Advanced menu on the phone.                                                                                                    | common.        |
| Calendar | sfb.calenda<br>r.enable =          | 0 or 1                        | 1     | Add | It enables or disables the calendar feature.  0-Disabled  1-Enabled  If it is set to 1 (Enabled), user can use calendar feature on the IP phone.  If it is set to 0 (Disabled), user cannot use calendar feature on the IP phone.                                                                                                    | common.<br>cfg |

YEALINK NETWORK TECHNOLOGY CO.,LTD. www.yealink.com

## www.yealink.com

|                  |                                      |                          |   |     | www.yealiik.com                                                                                                    |                |
|------------------|--------------------------------------|--------------------------|---|-----|----------------------------------------------------------------------------------------------------|----------------|
| Presence         | sfb.presenc<br>e.inactive_t<br>ime = | Integer from<br>5 to 360 | 5 | Add | It configures the inactive time (in minutes) of the IP phone, after which the phone will change its status to Inactive automatically.  Example:  If it is set to 5, the IP phone will change its status to Inactive automatically when inactive time reaches 5 minutes.  Note: If you change this parameter, the IP phone will reboot to make the change take effect. | common.<br>cfg |
| Presence         | sfb.presenc<br>e.away_tim<br>e =     | Integer from<br>5 to 360 | 5 | Add | It configures the inactive time (in minutes) of the IP phone, after which the phone will change its status from Inactive to Away automatically.  Example:  If it is set to 5, the IP phone whose status is Inactive will change to Away automatically after 5 minutes.  Note: If you change this parameter, the IP phone will reboot to make the change take effect.  | common.<br>cfg |
| pre_dial<br>tone | sfb.pre_dial<br>_tone.enabl<br>e =   | 0 or 1                   | 0 | Add | It enables or disables the IP phones to play key tone in following situations:  For T48G/T46G/T42G/T41P/T40 P IP phones:  Enter phone numbers without picking up the handset.  For T48G IP phones:                                                                                                    | common.<br>cfg |

|                                        |                                                     |                                 |       |     | www.yealink.com                                                                                                    |                |
|----------------------------------------|-----------------------------------------------------|---------------------------------|-------|-----|----------------------------------------------------------------------------------------------------|----------------|
|                                        |                                                     |                                 |       |     | Tap Dial icon to enter the pre-dialing screen, and then enter phone numbers without picking up the handset.  O-Disabled  1-Enabled                                                                                                    |                |
| Custom<br>Factory<br>Configurati<br>on | custom_fac<br>tory_config<br>uration.url<br>=       | URL within<br>511<br>characters | Blank | Add | It configures the access URL of the custom factory configuration files.  Note: It works only if the value of the parameter "features.custom_factory_c onfig.enable" is set to 1 (Enabled) and the file format of custom factory configuration file must be *.bin.                                                                                                    | common.<br>cfg |
| Custom<br>Factory<br>Configurati<br>on | features.cus<br>tom_factor<br>y_config.en<br>able = | 0 or 1                          | 0     | Add | It enables or disables the Import Factory Configuration feature. 0-Disabled 1-Enabled If it is set to 1 (Enabled), Import Factory Configuration item will be displayed on the IP phone's web user interface at the path Settings->Configuration. You can import a custom factory configuration file or delete the user-defined factory configuration via web user interface. | common.<br>cfg |
| Custom<br>Factory<br>Configurati<br>on | features.fac<br>tory_pwd_e<br>nable =               | 0 or 1                          | 0     | Add | It enables or disables the IP phone to prompt for the administrator password when you long press the OK key to perform factory reset on the idle screen.                                                                                                    | common.<br>cfg |

| <del></del>                                 |                                               |                                 | 1    | 1   | www.yealink.com                                                                                                    | 1              |
|---------------------------------------------|-----------------------------------------------|---------------------------------|------|-----|----------------------------------------------------------------------------------------------------|----------------|
|                                             |                                               |                                 |      |     | 0-Disabled<br>1-Enabled                                                                                                    |                |
| Multicast<br>(X ranges<br>from 1 to<br>10.) | multicast.co<br>dec =                         | PCMU,<br>PCMA,<br>G729,<br>G722 | G722 | Add | It configures the codec for multicast paging.  Example:  multicast.codec = G722                                                                                                    | common.        |
| Multicast<br>(X ranges<br>from 1 to<br>10.) | multicast.re<br>ceive_priori<br>ty.enable =   | 0 or 1                          | 1    | Add | It enables or disables the IP phone to handle the incoming multicast paging calls when there is an active multicast paging call on the IP phone.  O-Disabled  1-Enabled  If it is set to 0 (Disabled), the IP phone will ignore the incoming multicast paging calls when there is an active multicast paging call on the IP phone.  If it is set to 1 (Enabled), the IP phone will receive the incoming multicast paging call with a higher priority and ignore that with a lower priority. | common.<br>cfg |
| Multicast<br>(X ranges<br>from 1 to<br>10.) | multicast.re<br>ceive_priori<br>ty.priority = | Integer from<br>0 to 10         | 10   | Add | It configures the priority of the voice call (a normal phone call rather than a multicast paging call) in progress.  1 is the highest priority, 10 is the lowest priority.  0-Disabled  1-1  2-2  3-3  4-4  5-5  6-6                                                                                                    | common.<br>cfg |

|                                             |                                                     |                                |       |     | www.yealink.com                                                                                                    |                |
|---------------------------------------------|-----------------------------------------------------|--------------------------------|-------|-----|----------------------------------------------------------------------------------------------------|----------------|
|                                             |                                                     |                                |       |     | 7-7 8-8 9-9 10-10 If it is set to 0 (Disabled), all incoming multicast paging calls will be automatically ignored when a voice call is in progress. If it is not set to 0(Disabled), the IP phone will receive the incoming multicast paging call with a higher or same priority than this value and ignore that with a lower priority than this value when a voice call is in progress. |                |
| Multicast<br>(X ranges<br>from 1 to<br>10.) | multicast.lis<br>ten_addres<br>s.X.label =          | String within<br>99 characters | Blank | Add | It configures the label to be displayed on the LCD screen when receiving the multicast paging calls.  Example:  multicast.listen_address.1.la bel = Paging1                                                                                                    | common.<br>cfg |
| Multicast<br>(X ranges<br>from 1 to<br>10.) | multicast.lis<br>ten_addres<br>s.X.ip_addr<br>ess = | IP address:<br>port            | Blank | Add | It configures the multicast address and port number that the IP phone listens to.  Example: multicast.listen_address.1.ip _address = 224.5.6.20:10008  Note: The valid multicast IP addresses range from 224.0.0.0 to 239.255.255.255.                                                                                                    | common.<br>cfg |
| Multicast<br>(X ranges<br>from 1 to<br>10.) | multicast.p<br>aging_addr<br>ess.x.ip_ad<br>dress = | String                         | Blank | Add | It configures the IP address<br>and port number of the<br>multicast paging group in<br>the paging list. It will be<br>displayed on the LCD screen                                                                                                    | common.<br>cfg |

|                                             |                                            |              |       |     | www.yealiik.com                                                                                                    |                |
|---------------------------------------------|--------------------------------------------|--------------|-------|-----|----------------------------------------------------------------------------------------------------|----------------|
|                                             |                                            |              |       |     | when placing the multicast paging call.  Example:  multicast.paging_address.1.i  p_address =  224.5.6.20:10008                                                                                                    |                |
|                                             |                                            |              |       |     | multicast.paging_address.2.i p_address = 224.1.6.25:1001 Note: The valid multicast IP addresses range from 224.0.0.0 to 239.255.255.255.                                                                                         |                |
| Multicast<br>(X ranges<br>from 1 to<br>10.) | multicast.p<br>aging_addr<br>ess.x.label = | String       | Blank | Add | It configures the name of the multicast paging group to be displayed in the paging list. It will be displayed on the LCD screen when placing the multicast paging calls.  Example:  multicast.paging_address.1.l  abel = Product | common.<br>cfg |
| Ringback                                    | features.loc al_ringback _tone_time =      | 0-180000ms   | 500ms | Add | It configures the play time of local ringback tone before playing the other party's coloring ringback tone when a call is placed.                                                                                                | common.<br>cfg |
| ICE                                         | sip.ice_sysl<br>og.enable =                | 0 or 1       | 0     | Add | It enables or disables the phone to record ICE log.  O-Disabled  1-Enabled  If it is set to 1 (Enabled), the system log will include the ICE log.  If it is set to 0 (Disabled), the system log will not include the ICE log.    | common.<br>cfg |
| ICE                                         | account.1.ic<br>e.candidate<br>_type =     | 0,1,2,3 or 4 | 0     | Add | It configures the type of the ICE (Interactive Connectivity Establishment) feature for                                                                                                    | mac.cfg        |

|                       |                                                        |        |   |     | www.yealink.com                                                                                                    |                |
|-----------------------|--------------------------------------------------------|--------|---|-----|----------------------------------------------------------------------------------------------------|----------------|
|                       |                                                        |        |   |     | the IP phones.                                                                                                    |                |
|                       |                                                        |        |   |     | 0-all                                                                                                    |                |
|                       |                                                        |        |   |     | 1-host                                                                                                    |                |
|                       |                                                        |        |   |     | 2-srflx                                                                                                    |                |
|                       |                                                        |        |   |     | 3-udp-turn                                                                                                    |                |
|                       |                                                        |        |   |     | 4-tcp-turn                                                                                                    |                |
| Security              | sip.lync_ch<br>eck_sn.ena<br>ble =                     | 0 or 1 | 1 | Add | It enables or disables the IP phone to mandatorily validate the CommonName or SubjectAltName of the certificate sent by the server.  0-Disabled 1-Enabled                                                                                                    | common.<br>cfg |
| Automation            | sip.auto_dis<br>cover_get_l<br>ync_server.<br>enable = | 0 or 1 | 1 | Add | It enables or disables the IP phone to obtain the Skype for Business Server address via Autodiscover service.  0-Disabled  1-Enabled                                                                                                    | common.<br>cfg |
| Automation            | sip.lync_aut<br>omation.en<br>able =                   | 0 or 1 | 0 | Add | It enables or disables the IP phones to complete automated functional test using Microsoft automated testing tools.  O-Disabled  1-Enabled                                                                                                    | common.<br>cfg |
| Features_Tr<br>ansfer | transfer.mul<br>ti_call_tran<br>s_enable =             | 0 or 1 | 1 | Add | It enables or disables the IP phone to select transfer-to party's call (a new call or another existing call) during multiple calls when user presses the Tran/Transfer soft key or TRAN/TRANSFER key.  0-Disabled  1-Enabled  If it is set to 1 (Enabled), the user can select to transfer the active call to a new call | common.<br>cfg |

YEALINK NETWORK TECHNOLOGY CO.,LTD. www.yealink.com

## www.yealink.com

|                              |                                                      |                         | ı | 1   | www.yealink.com                                                                                                    |                |
|------------------------------|------------------------------------------------------|-------------------------|---|-----|----------------------------------------------------------------------------------------------------|----------------|
|                              |                                                      |                         |   |     | or another existing call during multiple calls when the user presses the Tran/Transfer soft key or TRAN/TRANSFER key.  If it is set to 0 (Disabled), the user can transfer the active call to a new call during multiple calls when the user presses the Tran/Transfer soft key or TRAN/TRANSFER key.      |                |
| Phone<br>Setting_Dis<br>play | phone_setti<br>ng.contrast<br>=                      | Integer from<br>1 to 10 | 6 | Add | It configures the contrast of the LCD screen. For T48G/T46G IP phones, it configures the LCD's contrast of the connected EXP40 only. For T40 IP phones, it configures the LCD's contrast of the IP phone. Note: We recommend that you set the contrast of the LCD screen to 6 as a more comfortable level. | common.<br>cfg |
| Phone Full<br>Display        | phone_setti<br>ng.name_fu<br>II_display.e<br>nable = | 0 or 1                  | 0 | Add | It enables or disables the phone to support name length up to 15 characters.  O-Disabled  1-Enabled                                                                                                    | common.<br>cfg |
| Features_O<br>thers          | sfb.account<br>_lock.enabl<br>e =                    | 0 or 1                  | 0 | Add | It enables or disables the IP phone to lock the account to prevent the account being signed in or sign out randomly.  O-Disabled  1-Enabled  If it is set to 1 (Enabled), the IP phone will prompt for administrator password to sign in or sign out.                                                      | common.<br>cfg |

|                            |                                    |                         |    |     | www.yealiik.com                                                                                                    |                |
|----------------------------|------------------------------------|-------------------------|----|-----|----------------------------------------------------------------------------------------------------|----------------|
| Features_O<br>thers        | sfb.always_<br>online.enab<br>le = | 0 or 1                  | 0  | Add | It enables or disables the IP phone to maintain current status until you manually change it.  O-Disabled  1-Enabled  Note: If your phone status is DND before dialing an emergency number, then the phone status will be changed to available after the emergency call even if the value of this parameter is set to 1 (Enabled).                               | common.<br>cfg |
| Update<br>Checking<br>Time | sfb.update_<br>time =              | Integer from<br>1 to 48 | 24 | Add | It configures the interval (in hours) for the IP phone to automatically check if there is a firmware update available on Skype for Business Server.  If it is set to 1 (1 hour), the IP phone will check if a firmware update is available on the Skype for Business Server every 1 hour. If there is an update available, the phone will prompt for an update. | common.<br>cfg |
| E911                       | sfb.E911_lo<br>cation_tip =        | 0 or 1                  | 1  | Add | It enables or disables the idle screen to display the notification "Location is not set" when the location of the phone is not set.  0-Disabled  1-Enabled                                                                                                    | common.<br>cfg |
| Phone<br>Settings          | sfb.search_<br>delay_time<br>=     | Integer from<br>1 to 10 | 1  | Add | It configures the delay time (in seconds) for the IP phone to automatically display the search results on the dialing screen. Example:                                                                                                    | common.<br>cfg |

|         |                                 |                            |          |        | www.yealiik.com                                                                                                    | 1              |
|---------|---------------------------------|----------------------------|----------|--------|----------------------------------------------------------------------------------------------------|----------------|
|         |                                 |                            |          |        | sfb.search_delay_time = 3                                                                                                    |                |
| SNMP    | network.s<br>nmp.enabl<br>e =   | 0 or 1                     | 0        | Delete | It enables or disables the SNMP (Simple Network Management Protocol) feature on the IP phone. 0-Disabled 1-Enabled                                                                                                    | common.        |
| SNMP    | network.s<br>nmp.port<br>=      | Integer from<br>1 to 65535 | 161      | Delete | It configures the port used for SNMP (Simple Network Management Protocol) communication.                                                                                                    | common.        |
| SNMP    | network.s<br>nmp.trust<br>_ip = | IP Address                 | 0.0.0.0  | Delete | It configures the SNMP (Simple Network Management Protocol) server addresses from which GET requests will be accepted. You can specify one or more addresses. Multiple addresses are separated by space. If the value is set to "0.0.0.0", the IP phone can accept and handle GET requests from any IP address. If the value is left blank, the IP phone cannot receive or handle any GET request. | common.<br>cfg |
| PC Port | network.b<br>ridge_mo<br>de =   | 0 or 1                     | 1        | Delete | It configures the PC (LAN) port type.  0-As Router  1-As Bridge Note: It works only if the value of the parameter "network.pc_port.enable" is set to 1 (Auto Negotiation).                                                                                                    | common.<br>cfg |
| PC Port | network.p<br>c_port.ip<br>=     | IP Address                 | 10.0.0.1 | Delete | It configures the IP address of the PC (LAN) port. The default value is 10.0.0.1.                                                                                                    | common.        |

|         |                                 |             | ſ                 | 1      | www.yealink.com                                                                                                    | ,              |
|---------|---------------------------------|-------------|-------------------|--------|----------------------------------------------------------------------------------------------------|----------------|
|         |                                 |             |                   |        | It takes effect after a reboot.  Note: It works only if the value of the parameter "network.pc_port.enable" is set to 1 (Auto Negotiation) and "network.bridge_mode" is set to 0 (As Router).                                                                                                    |                |
| PC Port | network.p<br>c_port.ma<br>sk =  | Subnet Mask | 255.255.<br>255.0 | Delete | It configures the subnet mask of the PC (LAN) port. The default value is 255.255.255.0. It takes effect after a reboot. Note: It works only if the value of the parameter "network.pc_port.enable" is set to 1 (Auto Negotiation) and "network.bridge_mode" is set to 0 (As Router).                                                             | common.<br>cfg |
| PC Port | network.d<br>hcp.start_i<br>p = | IP Address  | 10.0.0.10         | Delete | It configures the start IP address of the DHCP IP segment.  The default value is 10.0.0.10.  It takes effect after a reboot.  Note: It works only if the value of the parameter "network.pc_port.enable" is set to 1 (Auto Negotiation), "network.bridge_mode" is set to 0 (As Router) and "network.pc_port.dhcp_ser ver" is set to 1 (Enabled). | common.<br>cfg |
| PC Port | network.d<br>hcp.end_i<br>p =   | IP Address  | 10.0.0.10         | Delete | It configures the end IP address of the DHCP IP segment. The default value is 10.0.0.100. It takes effect after a reboot. Note: It works only if the                                                                                                    | common.<br>cfg |

|          |                                                     |                                 |       | r      | www.yealink.com                                                                                                    | ,              |
|----------|-----------------------------------------------------|---------------------------------|-------|--------|----------------------------------------------------------------------------------------------------|----------------|
|          |                                                     |                                 |       |        | value of the parameter  "network.pc_port.enable" is set to 1 (Auto Negotiation),  "network.bridge_mode" is set to 0 (As Router) and  "network.pc_port.dhcp_ser ver" is set to 1 (Enabled).                                                                                                    |                |
| Features | features.b<br>oss_admin<br>_idle_light<br>.enable = | 0 or 1                          | 1     | Delete | It enables or disables the boss's line key (second line key on the delegate's phone) LED to be turned on automatically.  O-Disabled (line key indicator LED is off)  1-Enabled (line key indicator LED is solid green)                                                                                                    | common.<br>cfg |
| Features | phone_set<br>ting.lcd_lo<br>go.mode =               | 0, 1 or 2                       | 0     | Delete | It configures the logo mode of the LCD screen.  0-Off  1-System logo  2-Custom logo  If it is set to 0 (Off), the IP phone is not allowed to display a logo.  If it is set to 1 (System logo), the LCD screen will display the system logo.  If it is set to 2 (Custom logo), the LCD screen will display the custom logo (you need to upload a custom logo file to the IP phone). | common.<br>cfg |
| Features | lcd_logo.u<br>rl =                                  | URL within<br>511<br>characters | Blank | Delete | It configures the access URL of custom logo file.  Example:  lcd_logo.url = http://192.168.10.25/logo.d ob  During the auto provisioning process, the IP phone connects to the provisioning                                                                                                    | common.<br>cfg |

## YEALINK NETWORK TECHNOLOGY CO.,LTD. www.yealink.com

|          |                       |                          |       |        | www.ycannik.com                            |         |
|----------|-----------------------|--------------------------|-------|--------|--------------------------------------------|---------|
|          |                       |                          |       |        | server "192.168.1.25", and                 |         |
|          |                       |                          |       |        | downloads the custom logo file "logo.dob". |         |
|          |                       |                          |       |        | The default value is blank.                |         |
|          |                       |                          |       |        | Note: It works only if the                 |         |
|          |                       |                          |       |        | value of the parameter                     |         |
|          |                       |                          |       |        | "phone_setting.lcd_logo.mo                 |         |
|          |                       |                          |       |        | de" is set to 2 (Custom                    |         |
|          |                       |                          |       |        | logo).                                     |         |
|          |                       |                          |       | Delete | It deletes all custom logo files.          | common. |
| Features | lcd_logo.d<br>elete = | http://localho<br>st/all | Blank |        | Example:                                   |         |
|          | 0.010                 | 35, 4                    |       |        | lcd_logo.delete =                          |         |
|          |                       |                          |       |        | http://localhost/all                       |         |
|          |                       |                          |       |        | It enables or disables the IP              |         |
|          | phone_set             |                          |       |        | phone to periodically (every               |         |
|          | ting.rtcp_x           |                          |       |        | 5 seconds) send RTCP-XR                    | common. |
| Features | r_report.e            | 0 or 1                   | 0     | Delete | packets to another                         | cfg     |
|          | nable =               |                          |       |        | participating phone during a               | 0       |
|          |                       |                          |       |        | call for call quality                      |         |
|          |                       |                          |       |        | monitoring and diagnosing.                 |         |

## 8. Default Value Setting Changes

|          | Default Value Factory Setting Change Log                                                                                                    |                                                   |                                                   |  |  |  |  |
|----------|----------------------------------------------------------------------------------------------------|---------------------------------------------------|---------------------------------------------------|--|--|--|--|
| Features | Description                                                                                                    | Default Value of Factory Setting                  |                                                   |  |  |  |  |
|          | •                                                                                                    | x. 7.0.50                                         | x.8.0.5                                           |  |  |  |  |
| LED      | It enables or disables the power indicator LED to flash when the IP phone receives a voice mail.  0-Disabled (power indicator LED does not flash)  1-Enabled (power indicator LED slow flashes (1000ms) red) | phone_setting.mail_power_l<br>ed_flash_enable = 0 | phone_setting.mail_power_le<br>d_flash_enable = 1 |  |  |  |  |
| Security | It configures the type of the device certificates for the IP phone to send for TLS authentication.  0-Default Certificates                                                                                   | security.dev_cert = 1                             | security.dev_cert = 0                             |  |  |  |  |

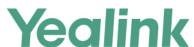

## YEALINK NETWORK TECHNOLOGY CO.,LTD.

|                       | www.yealiik.com |
|-----------------------|-----------------|
| 1-Custom Certificates |                 |
|                       |                 |
|                       |                 |